# Seagate Crystal Reports

Migrating from the OCX to the Report Designer Component (RDC)

# **Overview**

This document helps illustrate the benefits of using this newest Report Designer Component technology for integrating reporting functionality into Visual Basic applications. It also explains how Visual Basic developers can migrate from the OCX to the Report Designer Component (RDC) as their primary integration method. This document includes an overview of the RDC, descriptions of its major components and object model, and an outline of its advanced features not available within the OCX.

# **Contents**

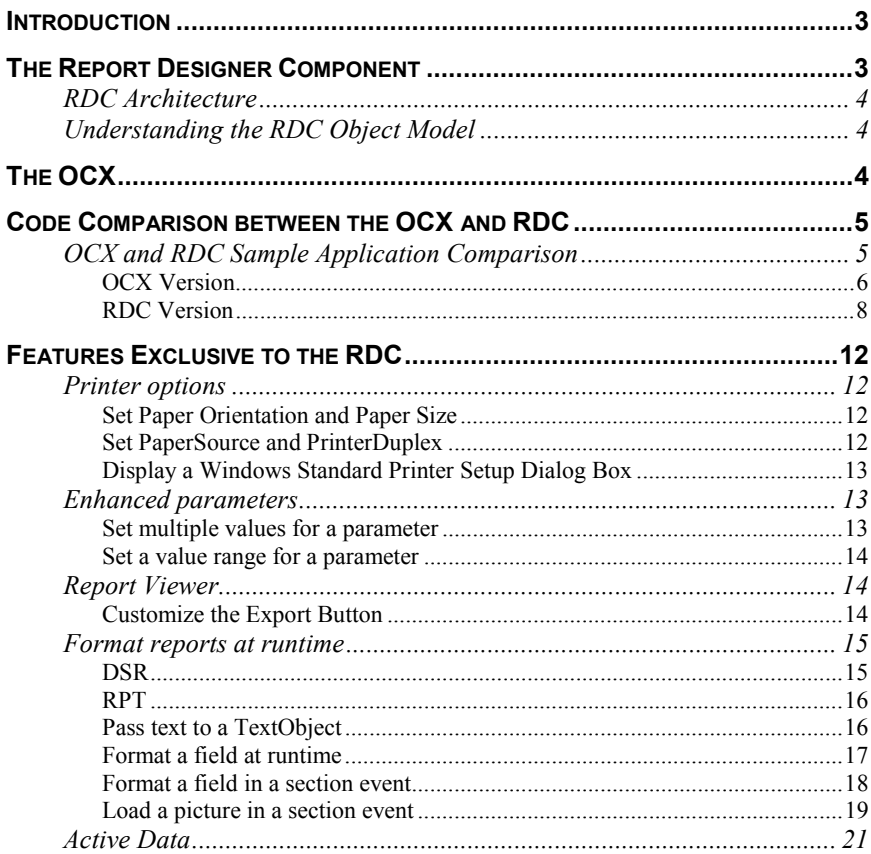

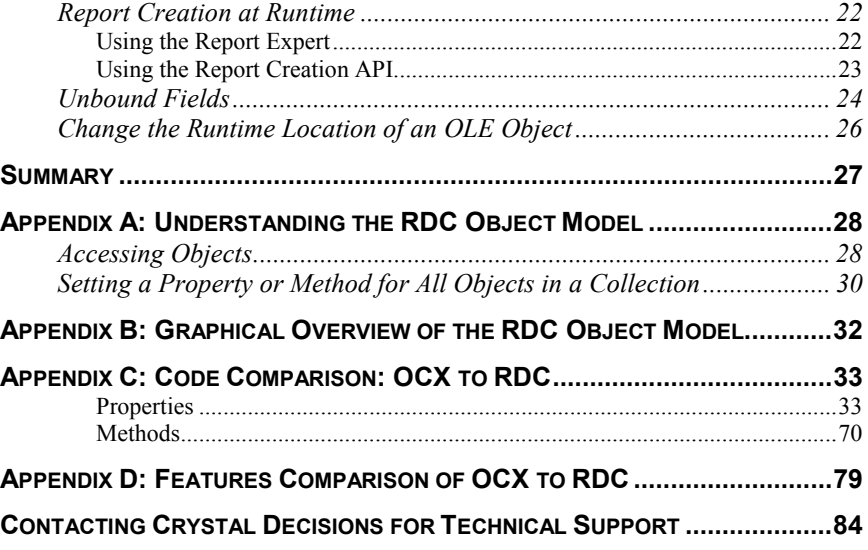

# <span id="page-2-0"></span>**Introduction**

Since it was first included in Microsoft® Visual Basic®, Seagate Crystal Reports<sup> $TM$ </sup> is the market-leading reporting tool with more than 4 million licenses shipped. It has kept pace with technological advancements by giving Visual Basic developers new ways to integrate reporting into database applications. The Crystal Active $X^{\circledast}$  Control (OCX)—the tool most Visual Basic developers are familiar with—was first introduced in 1995 with Seagate Crystal Reports 4.5. In June 1998, we launched the Report Designer Component (RDC), a revolutionary tool designed specifically for Visual Basic developers to create, view and modify reports within the Visual Basic Integrated Design Environment (IDE).

The purpose of this technical brief is to illustrate the benefits of using the newest technology—Version 8 of the RDC—for integrating reporting functionality into Visual Basic applications, and to help you migrate applications from the OCX to the RDC to take advantage of the latest features within Seagate Crystal Reports. It includes an overview of the RDC, descriptions of the major components and the object model, and an outline of the advanced features not available within the OCX.

Crystal Decisions will continue to focus its research and development efforts on the RDC. Developers who have created applications using the OCX and plan to create new applications with the RDC will find this paper an ideal resource.

# **The Report Designer Component**

The Report Designer Component (RDC) is a powerful, integrated solution for Visual Basic developers that quickly and easily integrates reporting into their database applications. It is an ActiveX designer object that packs the reporting power of Seagate Crystal Reports into a lightweight add-in for Visual Basic 5.0 or 6.0, so that developers can open, design and customize reports within the Visual Basic IDE. Intuitive Report Experts make it flexible and efficient for connecting to data and integrating powerful reports into applications. With hundreds of report properties, methods and events, developers have complete control over their report designs, using familiar Visual Basic code. Report distribution is simplified through a small component count and free runtime. Reports can thus be packaged within the application's executable, or stored outside the application in the traditional (.rpt) format.

Version 6 of the RDC refers to the RDC originally available as a download from the Crystal Decisions web site, offering the functionality available in Seagate Crystal Reports 6. Version 7 of the RDC is the version in Seagate Crystal Reports 7 Professional (offering the functionality of Seagate Crystal Reports 7), and version 8 of the RDC is the version in Seagate Crystal Reports 8 Developer Edition (offering the functionality of Seagate Crystal Reports 8).

The Seagate Crystal Reports 8, Developer Edition is a comprehensive suite of tools and components for all your reporting needs. It replaces the Professional Edition of past versions of Seagate Crystal Reports as the reporting tool of choice for application developers. The Developer Edition contains everything found in the Professional Edition plus all application development components and runtime distribution rights. The Professional Edition includes the report

<span id="page-3-0"></span>designer, all database and export drivers, and all of the web reporting components, making it ideal for IT Professionals, but no longer includes the development components or distribution capabilities.

# **RDC Architecture**

The RDC consists of three components, which together enable developers to create and program, as well as preview, print, and export their reports:

- The **Automation Server** (craxdrt.dll)—also known as the RDC runtime engine—is an extensive object model with hundreds of properties and methods that developers can use to program a report.
- The **Report Viewer** lets you preview reports onscreen for greater control and flexibility over the viewed report. In version 6 and 7 of the RDC, this component was called the Crystal Smart Viewer.
- The **Report Designer** was created specifically for Visual Basic developers. It is integrated tightly within Visual Basic 5.0 and 6.0, providing developers with a more intuitive way to create, view, and modify reports in the Visual Basic IDE. Using the Report Designer, developers can create reports within their Visual Basic project and take advantage of Visual Basic features such as Microsoft Visual Source Safe, which makes creating a report almost as easy as inserting a form.

# **Understanding the RDC Object Model**

The RDC is a dual-interface object model based on Component Object Model (COM) technology, a standard that allows applications and component objects to communicate with one another. Because it doesn't specify how components are structured, but defines how they communicate with each other, the RDC can be used in any development environment that supports COM, such as Visual Basic, Visual  $C/C++\mathcal{D}$ , Visual InterDev $\mathcal{D}$ , etc.

You should also be familiar with Object Model Hierarchy in order to access the correct object or collection. See **Appendix B** for a diagram of the RDC Object Model.

# **The OCX**

As mentioned, OCX is the development interface with which most Visual Basic developers are familiar because it has been a part of Seagate Crystal Reports since 1995. All of its properties and methods are accessed through a single control, limiting control of a report by exposing only a subset of the Crystal Report Print Engine's functionality. In addition, because it acts as a wrapper around the Crystal Report Print Engine (also referred to as the Report Engine or Print Engine), the OCX is less efficient when loading a report because it can't directly access the Report Engine.

# <span id="page-4-0"></span> **Code Comparison between the OCX and RDC**

The RDC is based on the current generation of Microsoft ActiveX technology. It is the method Visual Basic developers must use to take full advantage of the features in the Crystal Report Print Engine. Applications that are created using the OCX will not be able to use the latest powerful Seagate Crystal Reports technology. If you are planning future releases or new applications, and you want the most powerful and flexible tool, consider the RDC.

Visual Basic developers can benefit from using the RDC with increased control over reports: flexible formatting such as passing text to a TextObject; the latest Report Engine features such as mapping, multiple parameters, report creation at runtime, and support for unbound fields; and the ability to create, view and modify reports inside the Visual Basic IDE.

To view the code for each property or method of the OCX and its RDC equivalent, please view **Appendix C**.

# **OCX and RDC Sample Application Comparison**

The following example applications provide similar functionality—the first is created using the OCX, and the second using the RDC. The RDC example shows how to create a new application or convert an existing OCX application. The RDC, with few exceptions, can duplicate any properties and methods set by the OCX. Its properties and methods are very similar to the OCX, greatly reducing the learning curve for developers.

The major differences between the two applications include:

- Setting the Crystal-related Project References and Components
- Setting or accessing objects to get to the properties or methods needed for the report
- The addition of the Report Viewer for viewing reports.

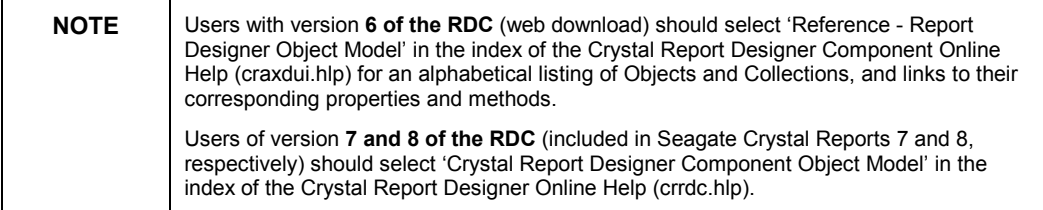

### **Sample Application General Description:**

A report with a subreport is created off the xtreme.mdb database. The main report contains the Customer table and a parameter field. The subreport contains the Orders table and a formula field.

The OCX application consists of a Form with three Command Buttons and the OCX control.

Form Load:

- <span id="page-5-0"></span>The Report is opened
- The location of the database in the main report is changed
- The parameter in the main report is set
- The subreport is opened
- The location of the database in the subreport is changed
- A string is passed to the formula field in the subreport

#### Command1

The report is previewed to screen

#### Command2

- The printer is selected
- The report is printed

#### Command3

- The export options are set to export the report to a Rich Text Format
- The report is exported

A second form will be added when the application is created using the RDC. The Report Viewer is added to the second form for viewing the report.

# **OCX Version**

Project | References: No Crystal References required

Project | Components: Crystal Report Control

Form1

**Private Sub Form\_Load()**

**'Open the report**

```
CrystalReport1.ReportFileName = App.Path &
"\OCX_to_RDC.rpt"
```
**'Change the location of the database**

**CrystalReport1.DataFiles(0) = App.Path & "\xtreme.mdb"**

```
'Pass the parameter value to the main report
CrystalReport1.ParameterFields(0) = "Param1;Main Report
Param;True"
```
**'Pass the selection formula to the main report CrystalReport1.ReplaceSelectionFormula \_ "{Customer.Last Year's Sales} < 50000.00"**

```
'Open the subreport
CrystalReport1.SubreportToChange = "Sub1"
'Change the location of the database in the subreport
CrystalReport1.DataFiles(0) = App.Path & "\xtreme.mdb"
'Pass the formula to the subreport
CrystalReport1.Formulas(0) = "Formula1= " & "'Subreport
Formula'"
'Set CrystalReport1 back to using the main report
CrystalReport1.SubreportToChange = ""
End Sub
Private Sub Command1_Click()
'Set the destination to window
CrystalReport1.Destination = crptToWindow
'Preview the Report
CrystalReport1.Action = 1
End Sub
Private Sub Command2_Click()
'Set the printer driver
CrystalReport1.PrinterDriver = "HPPCL5MS.DRV"
'set the printer port
CrystalReport1.PrinterName = "HP LaserJet 4m Plus"
'set the printer name
CrystalReport1.PrinterPort = "\\Vanprt\v1-1mpls-ts"
'Set the destination to printer
CrystalReport1.Destination = crptToPrinter
```
**'Print the report**

```
CrystalReport1.Action = 1
End Sub
Private Sub Command3_Click()
'Set the Report to be exported to Rich Text Format
CrystalReport1.PrintFileType = crptRTF
'Set the Destination to Disk
CrystalReport1.Destination = crptToFile
'Set the path and name of the exported document.
CrystalReport1.PrintFileName = App.Path & "\OCXExport.rtf"
'Export the report
CrystalReport1.Action = 1
End Sub
```
# **RDC Version**

To migrate this application to the RDC, remove the OCX component from Form1, and remove the Crystal Report Control from the Project | Components menu, in addition to the steps below:

Project | References Reference the Crystal Report # ActiveX Designer Runtime Library (where "#" represents the version of the RDC) •

Project | Components Crystal Report Viewer Control *(When using version 6 or 7 of the RDC, please check "Crystal Report Smart Viewer")*

Add a second form Add the Report Viewer to Form2

The properties and methods are accessed from individual objects. Following this code sample is a detailed description of the RDC Automation Server Object Model.

The RDC will open a standard Seagate Crystal Report (.RPT) that has either been imported into, or recreated in the RDC ActiveX Designer (.DSR). See details on opening a .DSR file using the RDC object model in **Appendix D**, the .ReportFileName property for OCX.

Form1:

**'Declare the application object used to open the rpt file. Dim crxApplication As New CRAXDRT.Application**

**'Declare the report object Public Report As CRAXDRT.Report**

**Private Sub Form\_Load() 'Declare a DatabaseTable Object Dim crxDatabaseTable as craxdrt.DatabaseTable 'Declare a Report object to set to the subeport Dim crxSubreport As CRAXDRT.Report**

**'Open the report Set Report = crxApplication.OpenReport \_ (App.Path & "\OCX\_to\_RDC.rpt", 1)**

**'Use a For Each loop to change the location of each 'DatabaseTable in the Reports DatabaseTable Collection For Each crxDatabaseTable In Report.Database.Tables crxDatabaseTable.Location = App.Path & "\xtreme.mdb" Next crxDatabaseTable**

**'Pass the Parameter value to the first parameter field in the**

**'ParameterFields collection of the Report. Report.ParameterFields.Item(1).AddCurrentValue "Main Report Parameter"**

**'Set crxSubreport to the subreport 'Sub1' of the main report. The subreport name needs to be known to use this 'method.**

**Set crxSubreport = Report.OpenSubreport("Sub1")**

**'Use a For Each loop to change the location of each 'DatabaseTable in the Subreport Database Table Collection For Each crxDatabaseTable In crxSubreport.Database.Tables crxDatabaseTable.Location = App.Path & "\xtreme.mdb" Next crxDatabaseTable**

**'Pass the formula's text to the first formula field 'in the FormulaFields collection of the subreport. CrxSubreport.FormulaFields.Item(1).Text = "'Subreport Formula'" End Sub Private Sub Command1\_Click() 'Call Form2 to preview the Report Form2.Show End Sub Private Sub Command2\_Click() 'Select the printer for the report passing the 'Printer Driver, Printer Name and Printer Port. Report.SelectPrinter "HPPCL5MS.DRV", "HP LaserJet 4m Plus", "\\Vanprt\v1-1mpls-ts" 'Print the Report without prompting user Report.PrintOut False End Sub Private Sub Command3\_Click() 'Set the report to be exported to Rich Text Format Report.ExportOptions.FormatType = crEFTRichText 'Set the destination type to disk Report.ExportOptions.DestinationType = crEDTDiskFile 'Set the path and name of the exported document Report.ExportOptions.DiskFileName = App.Path & "\RDCExport.rtf" 'export the report without prompting the user**

**Report.Export False**

```
End Sub
Form2:
Private Sub Form_Load()
'Set the Report source for the Report Viewer to the Report
CRViewer1.ReportSource = Form1.Report
'View the Report
CRViewer1.ViewReport
End Sub
Private Sub Form_Resize()
'This code resizes the Report Viewer control to Form2's
dimensions
CRViewer1.Top = 0
CRViewer1.Left = 0
CRViewer1.Height = ScaleHeight
CRViewer1.Width = ScaleWidth
```
**End Sub**

# <span id="page-11-0"></span>**Features Exclusive to the RDC**

The RDC offers many advanced features that are not available in the OCX. As Crystal Decisions releases future versions of Seagate Crystal Reports, new features will only be available in the RDC.

Features exclusive to the RDC include:

- **Printer options** set paper orientation and paper size, set duplex printing options and paper source, display a Window standard Printer Setup dialog box.
- **Enhanced parameters** set multiple values for a parameter, set a value range for a parameter
- **Report Viewer** view multiple reports, customize the Export Button. In version 6 and 7 of the RDC, this component was called the Crystal Smart Viewer.
- **Format at runtime** pass text to a TextObject, format a field at runtime, format a field in a section event, load a picture in a section event.
- **Report creation at runtime<sup>1</sup>** Design and format a report at runtime through a report Expert or code (runtime license applies)
- **Unbound fields**<sup>1</sup> Bind fields at runtime.
- **Change the runtime location of an OLE object<sup>** $1$ **</sup> Change the location of** any OLE object through the Section Format event.

# **Printer options**

The RDC is able to set printer options such as paper orientation and paper size at runtime allowing for greater control and flexibility in the printing of reports.

# **Set Paper Orientation and Paper Size**

```
'Set the paperorientation
Report.PaperOrientation = crLandscape
'Set the papersize
Report.PaperSize = crPaper11x17
```
Version 8 of the RDC is now able to set the paper source and duplex printing options at runtime. A Windows standard printer setup dialog box is also available to allow the user to change the printer properties directly at runtime. These additional features offer even greater control and flexibility in the printing of reports.

#### **Set PaperSource and PrinterDuplex**

**'Set the Report object to the DSR Dim Report As New CrystalReport1**

 $\overline{a}$ 

New in Seagate Crystal Reports 8

<span id="page-12-0"></span>**Private Sub Form\_Load() 'Set the paper source to the lower bin Report.PaperSource = crPRBinLower 'Set duplex printing to horizontal Report.PrinterDuplex = crPRDPHorizontal**

**'Set the Report to the Report Viewer CRViewer1.ReportSource = Report 'View the report CRViewer1.ViewReport End Sub**

# **Display a Windows Standard Printer Setup Dialog Box**

**'Set the Report object to the DSR Dim Report As New CrystalReport1**

**Private Sub Form\_Load() 'Call the Printer Setup dialog box Report.PrinterSetup Me.hWnd**

**'Set the Report to the Report Viewer CRViewer1.ReportSource = Report 'View the report CRViewer1.ViewReport End Sub**

# **Enhanced parameters**

The ability to take full advantage of multiple, ranged, and multiple-ranged parameters is only available in the RDC in versions 7 and 8 of Seagate Crystal Reports

### **Set multiple values for a parameter**

Use this method to set multiple default values for the parameter field. When the user is prompted at runtime, a list of the default values set will be available for the parameter.

**'Set the default values to be displayed from the Parameter dialog**

**'For the first parameter of the ParameterFields collection**

<span id="page-13-0"></span>**'SetNthDefaultValue will replace and add to the list of 'default parameters. Report.ParameterFields.Item(1).SetNthDefaultValue 1, 5000 Report.ParameterFields.Item(1).SetNthDefaultValue 2, 8000 Report.ParameterFields.Item(1).SetNthDefaultValue 3, 12000 Report.ParameterFields.Item(1).SetNthDefaultValue 4, 20000**

# **Set a value range for a parameter**

 Use this method to set a range value for the parameter field. Consider for example, the ranged currency parameter is created ({?Sales Range}). In the report's selection formula, the 'Last Year's Sales' Field is set equal to the parameter range ({Customer.Last Year's Sales} = {?Sales Range}). At runtime using the RDC, the range for the parameter field is set using the AddCurrentRange method of the ParameterFieldDefinition object.

```
'Set the start and end values of the parameter's range.
'for the first parameter in the ParameterFields collection
'The third parameter indicates whether the upper and/or
lower 'bound of the range should be included
Report.ParameterFields.Item(1).AddCurrentRange 1000, 10000,
_ crRangeIncludeLowerBound + crRangeIncludeUpperBound
'A second range can be passed to the report.
'The report will now select all Last Year's Sales
'In the ranges of 1000 – 10000 and 20000 - 25000
```
**Report.ParameterFields.Item(1).AddCurrentRange 20000, 25000, \_ crRangeIncludeLowerBound + crRangeIncludeUpperBound**

# **Report Viewer**

The Report Viewer is an ActiveX control invoked by the application to present one or more reports to the end user. Users of the viewer can navigate and analyze reports, print the report, export the report to a variety of formats, and much more. The Report Viewer exposes events for every object in the control plus most elements in the report itself, allowing developers to customize the behavior of the viewer.

# **Customize the Export Button**

In the following example, the Export Button click event is handled to either show a custom form or export to a set format.

To access the events:

- **1.** Open the Code window
- **2.** Select CRViewer1 from the Object list

<span id="page-14-0"></span>**3.** Select the desired event. (ExportButtonClicked)

**Private Sub CRViewer1\_ExportButtonClicked(UseDefault As Boolean) 'Set UseDefault to false to disable default Export dialog UseDefault = False**

**'Display your own custom export form frmExport.Show**

**'-or-**

**'Export to set format**

**'Set destination to disk Report.ExportOptions.DestinationType = crEDTDiskFile 'Set format to rich text Report.ExportOptions.FormatType = crEFTRichText 'Set file name and path Report.ExportOptions.DiskFileName = "C:\ExportReport.rtf" 'Export without prompting user**

**Report.Export False End Sub**

# **Format reports at runtime**

One of the most powerful features of the RDC is the ability to format objects at runtime. This includes such features as passing text to a TextObject, moving and suppressing individual fields, setting font characteristics for fields, loading pictures at runtime, and setting properties based on a field's value. The RDC uses reports created in the Seagate Crystal Report .RPT format and the RDC ActiveX Designer .DSR format. The format used and how the DSR is initiated will determine formatting capabilities and how the code is written.

# **DSR**

The DSR can load pictures at runtime and perform code in the Format Section events of the report. An example is reading the value of a Currency field at runtime—any value under a specified amount would cause the field's background color to be set to red.

If the code for formatting an object is written outside of the DSR form, the method used to initiate the DSR will determine how the object is accessed. Declaring a variable as a New DSR will allow direct access to all the objects on <span id="page-15-0"></span>a report. Setting a Report Object to a DSR means it can only be accessed from the section in which it resides, the same as if the object was in an RPT.

When an application is compiled, the DSR becomes part of the executable. If the DSR changes, the application will need to be recompiled and redistributed.

# **RPT**

The RPT code is the same as a Report object set to a DSR. To access the Format Sections events, Section objects will need to be declared 'WithEvents' and set to the appropriate section.

*Declaring a variable as a New DSR:* 

**'General Declarations**

**'CrystalReport1 is the name of the DSR in the Designer folder of 'the Project menu (CrystalReport1.dsr)**

**Dim Report as New CrystalReport1**

*Setting a Report Object to a DSR:* 

**'General Declarations Dim Report as craxdrt.Report**

**Private Sub Form\_Load()**

**'Set the generic Report object to the DSR Set Report = New CrystalReport1**

**End Sub**

#### **Pass text to a TextObject**

In this example, the Report Title is passed to a TextObject in the Report Header. This following code applies to an RPT or a Report object set to a DSR.

**'Declare a TextObject to pass text to Dim crxTextObject As CRAXDRT.TextObject 'Declare a generic object for searching 'through all the objects in the section Dim crxObject As Object 'Search through each Report object in the Report Header Section For Each crxObject In Report.Sections.Item("RH").ReportObjects**

<span id="page-16-0"></span>**'Check if the object is a TextObject If crxObject.Kind = crTextObject Then**

**'Set crTextObject to the Object if true Set crxTextObject = crxObject 'Pass the text to the TextObject using the 'SetText method of the TextObject crxTextObject.SetText "Report Title"**

**End If**

**Next crxObject**

This code applies to passing text to a variable declared as a New DSR.

**Report.Text1.SetText "Report Title"**

# **Format a field at runtime**

In this example, the first field in the Detail Section is resized and moved, and the font is set to bold. This code applies to passing text to an RPT or a Report object set to a DSR.

**'Declare a FieldObject to format Dim crxFieldObject As CRAXDRT.FieldObject**

**'Set crxFieldObject to the first report object in the detail 'section Set crxFieldObject = Report.Sections.Item("D").ReportObjects.Item(1)**

**'Set the width of the field crxFieldObject.Width = 1000 'Move the field to the left crxFieldObject.Left = 200 'Make the field bold crxFieldObject.Font.Bold = True**

This code applies to passing text to a variable declared as a New DSR.

<span id="page-17-0"></span>**'Set the width of the field Report.Field1.Width = 1000 'Move the field to the left Report.Field1.Left = 200 'Make the field bold Report.Field1.Font.Bold = True**

# **Format a field in a section event**

The report has two fields from the Employee table in the Detail section. Field1 is the 'Employee Name' field, and Field2 is the 'Last Years Sale's' field.

This code applies to Section Format Events in a DSR. Since the code is in the code section of the DSR, it does not matter how the DSR is initiated.

**'Section 3 is the detail section Private Sub Section3\_Format(ByVal pFormattingInfo As Object) 'Set the background color of the field depending on the amount of 'sales If Field2.Value < 20000 Then Field2.BackColor = vbRed Else Field2.BackColor = vbGreen End If**

#### **End Sub**

This code applies to Section Format Events in an RPT. The code is more intensive in the RPT example because the objects on the report are not directly accessible, and must be declared and set in order to access the properties.

#### **'General Declarations**

**'Declare a Report object Dim crxReport As CRAXDRT.Report 'Declare an Application object Dim crxApplication As New CRAXDRT.Application 'Declare a Section object with events Dim WithEvents Section3 As CRAXDRT.Section**

**Private Sub Form\_Load()**

```
'Open the Report
Set crxReport = crxApplication.OpenReport("c:\Test.rpt")
'Set Section3 to the Detail section of the report
Set Section3 = Report.Sections(3)
'Set the Report to the Viewer
CRViewer1.ReportSource = crxReport
'Preview the Report
CRViewer1.ViewReport
End Sub
Private Sub Section3_Format(ByVal pFormattingInfo As
Object)
'Declare a Field object
Dim crxField As CRAXDRT.FieldObject
'Set crxField to the second reportobject in the
'Detail Section. This is Field2 on the Report
Set crxField =
crxReport.Sections("D").ReportObjects.Item(2)
'Set the background color of the field depending on the
amount of 'sales
If crxField.Value < 20000 Then
    crxField.BackColor = vbRed
Else
    crxField.BackColor = vbGreen
End If
End Sub
```
#### **Load a picture in a section event**

The report has three fields from the Employee table and an OLE Object—Object Type set to Bitmap—in the Detail section. Field1 is the 'Employee Name' field, Field2 is the 'Last Years Sale's' field, and Field3 is the path to the bitmap of the employee's picture. Field3 is suppressed because only the field value is needed to load the picture.

This code applies to Section Format Events in a DSR. Since the code is in the code section of the DSR, it does not matter how the DSR is initiated.

```
'Section 3 is the detail section
Private Sub Section3_Format(ByVal pFormattingInfo As
Object)
 'Pass the path from field3 to the Visual Basic LoadPicture
function.
'The picture is then loaded into the Ole Object
Set Picture1.FormattedPicture = LoadPicture(Field3.Value)
End Sub
This code applies to Section Format Events in an RPT. The code is more 
intensive in the RPT example because the objects on the Report are not directly 
accessible, and must be declared and set in order to access the properties. 
'General Declarations
'Declare a Report object
Dim crxReport As CRAXDRT.Report
'Declare an Application object
Dim crxApplication As New CRAXDRT.Application
'Declare a Section object with events
Dim WithEvents Section3 As CRAXDRT.Section
Private Sub Form_Load()
'Open the Report
Set crxReport = crxApplication.OpenReport("c:\Test.rpt")
'Set Section3 to the Detail section of the report
Set Section3 = Report.Sections(3)
'Set the Report to the Viewer
CRViewer1.ReportSource = crxReport
'Preview the Report
CRViewer1.ViewReport
End Sub
Private Sub Section3_Format(ByVal pFormattingInfo As
Object)
'Declare a Field object
Dim crxField As CRAXDRT.FieldObject
```
<span id="page-20-0"></span>**'Declare an OLE object for the picture Dim crxPicture As CRAXDRT.OLEObject**

**'Set crxPicture to the Fourth reportobject in the 'Detail Section. This is Picture1 on the Report Set crxPicture = crxReport.Sections("D").ReportObjects.Item(4)**

**'Pass the value from field3 (path to the bitmap) to the 'Visual Basic LoadPicture function. 'The picture is then loaded into the Ole Object Set crxPicture.FormattedPicture = LoadPicture(crxField.Value)**

**End Sub**

# **Active Data**

One of the cornerstones of the RDC is the ability to report off Active Data. Active Data is the ability to set the data source at runtime. The data source can consist of any valid recordset created using ADO, RDO, DAO, or CDO. While this is not an exclusive feature of the RDC, it is an important feature designed to give the programmer greater flexibility and control over the SQL used to create the report. The processing, filtering and sorting of the data can be moved from the Report to the server, greatly increasing the speed and efficiency of the report.

The Active Data Driver provides a user-friendly interface for the programmer to choose a source from which to create the report template. This includes using an existing ODBC data source, OLEDB connection string (Version 7 and 8 of the RDC only), browsing to a PC data source (\*.mdb, \*.dbf, etc), or a Data Definition File (\*.ttx). Once the report is created a recordset can be passed to the report at runtime.

**'Set the Report object to the DSR Dim Report As New CrystalReport1 'Declare an ADO recordset object Dim ADOrs As New ADODB.Recordset**

**Private Sub Form\_Load()**

**'Create a Filtered Recordset to pass to the report 'The Select portion of the SQL must be the same as the 'structure of the data definition used in the report**

<span id="page-21-0"></span>**ADOrs.Open "Select \* From Customer Where Customer.`Customer Name` Like 'C%'", "database=;uid=;pwd=;dsn=xtreme sample data"**

**'Set the data source to the ADO recordset. Report.Database.SetDataSource ADOrs**

**'Set the Report to the Report Viewer CRViewer1.ReportSource = Report 'View the report CRViewer1.ViewReport**

**End Sub**

# **Report Creation at Runtime**

Developers can choose between a Report Expert or code to integrate runtime report creation capabilities into their applications. This feature of the RDC is only available in Seagate Crystal Reports 8, Developer Edition.

# **Using the Report Expert**

Now users can create their own reports at runtime by using an intuitive Report Expert to add fields, add groups, create summaries, filter and format.

In the following example the Customer table from xtreme.mdb is added to a new report. The Report Expert is displayed. Step through the intuitive interface to create, save and display the report.

**'Declare a new instance of the application object**

**Dim crxApplication As New CRAXDRT.Application**

**'Declare a Report object. The report is generated at runtime**

**Dim crxReport As CRAXDRT.Report**

**Private Sub Form\_Load()**

**'Declare a Report Wizard object**

**Dim crxWizard As New CrystalReportWizard.CRStandardWizard**

**'Create a new blank report Set crxReport = crxApplication.NewReport**

**'Add the Customer table from xtreme.mdb crxReport.Database.Tables.Add App.Path & "\xtreme.mdb", "Customer"**

<span id="page-22-0"></span>**'Set crxReport to the Crystal Report Wizard Set crxWizard.CrystalReport = crxReport**

**'Display the Crystal Report Wizard crxWizard.DisplayReportWizard**

**End Sub**

### **Using the Report Creation API**

The Seagate Crystal Reports 8, Developer Edition exposes the Report Creation API to allow requests to be created and modified entirely within the application code. The new report creation API functions allow runtime creation of report objects including text, database fields, unbound fields, charts, specials, boxes, cross-tabs, blob fields, lines, pictures, summaries and subreport objects. These can either be added at runtime to an existing report created in the Visual Basic designer, or to a blank report. All properties that are normally available for each object at runtime are also available for these objects.

The following is a limited example of the full capabilities of the Report Creation API. In this example:

- Create the report
- Add the Customer Table from xtreme.mdb
- Add the "Customer Name" and "Last Year's Sales" fields
- Create a group from the "Country" field
- Add the "Country" field to the group header
- Display the report

**'Add a Report Viewer control to the form. 'Declare a new instance of the Application object Dim crxApplication As New CRAXDRT.Application 'Declare a Report object. The report is generated at runtime**

**Dim crxReport As CRAXDRT.Report**

**Private Sub Form\_Load() 'Declare a DatabaseFieldDefinition object Dim crxField As CRAXDRT.DatabaseFieldDefinition**

**'Create a new blank report Set crxReport = crxApplication.NewReport**

**'Add the Customer table from xtreme.mdb to the report**

<span id="page-23-0"></span>**crxReport.Database.Tables.Add "C:\Program Files\Seagate Software\Crystal Reports\Samples\Databases\xtreme.mdb", "Customer" 'Add the "Customer Name" field to the report and set the Top, Left position crxReport.Sections("D").AddFieldObject "{Customer.Customer Name}", 0, 0 'Add the "Last Year's Sale's" field to the report and set the Top, Left position crxReport.Sections("D").AddFieldObject "{Customer.Last Year's Sales}", 2000, 0 'Set crxField to the "Country" field Set crxField = crxReport.Database.Tables(1).Fields(13) 'Add a group based off the "Country" field crxReport.AddGroup 0, crxField, crGCAnyValue, crAscendingOrder 'Add the Country field to the newly created Group Header crxReport.Sections("GH").AddFieldObject "{Customer.Country}", 0, 0 'Set the Report to the Report Viewer CRViewer1.ReportSource = Report 'View the report CRViewer1.ViewReport**

**End Sub**

NOTE | All Runtime Report Creation functionality requires licensing. For more information, please visit http://www.crystaldecisions.com/products/crystalreports/license.

# **Unbound Fields**

Unbound fields are fields of a specific data type which are placed on the report and set to a data source at runtime. There are two methods for setting the data source. The first method names the unbound field and then searches through the report's data source for a matching field. The second method sets the "{Table.FieldName}" of the unbound field. This feature of the RDC is only available in Seagate Crystal Reports 8.

In both examples, two unbound fields are placed on the report. The first is a number field, and the second is a string field.

*Set the Name of the Unbound Field:* 

**'Set the Report object to the DSR**

**Dim Report As New CrystalReport1**

**Private Sub Form\_Load() 'Add the Database and table to the report at runtime 'The Database and table can also be set at design time Report.Database.Tables.Add "c:\Databases\xtreme.mdb", "Customer" 'Set the names for the number and string fields. The name is 'not case sensitive but can not contain any spaces, or**

**seperators. Report.UnboundNumber1.Name = "customerid"**

**Report.UnboundString1.Name = "customername"**

**'Search through the report's tables and fields 'for a matching field. The name of the field may 'contain spaces or separators Report.AutoSetUnboundFieldSource crBMTName**

```
'Set the Report to the Report Viewer
CRViewer1.ReportSource = Report
'View the report
CRViewer1.ViewReport
End Sub
```
*Set the "{Table.FieldName}" of the unbound field:*  **'Set the Report object to the DSR Dim Report As New CrystalReport1**

**Private Sub Form\_Load() 'Add the Database and table to the report at runtime 'The Database and table can also be set at design time Report.Database.Tables.Add "c:\Databases\xtreme.mdb", "Customer"**

**'Set the table and field names for the number and string fields. 'The Table.FieldName is not case sensitive but must follow the same 'syntax, i.e. spaces, separators. Report.UnboundNumber1.SetUnboundFieldSource "{Customer.Customer Id}" Report.UnboundString1.SetUnboundFieldSource "{Customer.Customer Name}"**

<span id="page-25-0"></span>**'Set the Report to the Report Viewer CRViewer1.ReportSource = Report 'View the report CRViewer1.ViewReport End Sub**

# **Change the Runtime Location of an OLE Object**

One of the top features of RDC versions 6 and 7 was the ability to load a picture into an OLE object at runtime through the section format event. Version 8 of the RDC takes this a step further by allowing the changing of the location of an embedded OLE object such as a Microsoft Word document or Microsoft Excel spreadsheet.

In this example, two OLE objects have been placed in the detail section of the report. One is named "crxOLEObjXls" and will be passed a Microsoft Excel spreadsheet, the other is named "crxOLEObjDoc" and will be passed a Microsoft Word document. All code is done through the section format event of the DSR.

```
Private Sub Section3_Format(ByVal pFormattingInfo As
Object)
'Set the location of crxOLEObjXls to a Microsoft Excel
spreadsheet
crxOLEObjXls.SetOleLocation App.Path & "\Excel1.xls"
'Set the Height and width of crxOLEObjXls
crxOLEObjXls.Height = 1800
crxOLEObjXLS.Width = 5791
'Set the location of crxOLEObjDoc to a Microsoft Word
document
crxOLEObjDoc.SetOleLocation App.Path & "\Word1.doc"
'Set the Height and width of crxOLEObjDoc
crxOLEObjDoc.Height = 322
crxOLEObjDoc.Width = 8641
```
**End Sub**

# <span id="page-26-0"></span>**Summary**

The Report Designer Component represents the latest in ActiveX technology and provides the following advantages over the OCX:

- It integrates directly into the Visual Basic IDE.
- It allows you to create, view, and modify reports using Reports Experts and familiar Visual Basic code.
- It exposes all Print Engine features and provides the greatest number of events and objects to which to write code.
- It gives better performance from its dual-interface component, with no wrapper around the Print Engine.
- It allows you to take advantage of code completion features that are easy to use in the Visual Basic editor.
- It is fully compatible with Microsoft Visual Basic 5.0 and 6.0.

For more information on the Report Designer Component and Seagate Crystal Reports 8, please visit [http://www.crystaldecisions.com/rdc.](http://www.seagatesoftware.com/rdc) 

# <span id="page-27-0"></span>**Appendix A: Understanding the RDC Object Model**

The RDC is a dual-interface object model based on Component Object Model (COM) technology. COM is a Microsoft technology that was introduced with OLE 2, the second version of Object Linking and Embedding. It has since evolved to be the foundation for much more, including ActiveX controls and Automation Servers.

COM objects work by exposing their functions through an interface. Most COM objects support more than one interface.

Automation refers to the process by which Automation Servers and Automation Controllers communicate. An Automation Server is an application or component that exposes its functionality to other applications. An Automation Controller is another application or development tool—such Visual Basic, Visual C++, or Delphi—that uses the functionality exposed by the Automation Server to perform a task.

A COM object is programmed by invoking methods through the interfaces exposed by the Automation Server. The OCX is a COM object that exposes a single interface with a limited number of properties and methods. The Automation Server for the RDC exposes many interfaces providing much greater control at runtime.

A good understanding of COM and Automation is needed to properly program the RDC Automation Server. The RDC Automation Server's Object Model is a hierarchy of objects and collections. A collection contains a number of like objects. For example, the DatabaseTables Collection contains all the DatabaseTable objects used in a report. Each collection has the same three properties: Count, Item, and Parent. Count returns the number of objects in a collection. Item is a one-based array that returns the specified object contained in the Collection. Parent is a reference to the Parent object. Each object has its own set of properties and methods.

# **Accessing Objects**

Each object or collection can be declared as a variable of that type and set to the desired object or collection in the report. The object or collection can also be accessed by stepping through the object model using the dot '.' Operator. Once the desired object or collection is reached or set, its corresponding properties or methods can be implemented.

Coding access to a particular property or method can take from one to several lines of code depending on how the object is accessed. For example, the SetLogonInfo property of the DatabaseTable object is needed to connect to the server. The following code will demonstrate three methods to get to this property. Example1 will set a variable for each individual object from the Report object to the DatabaseTable object before the SetLogonInfo property is set.

Example 2 will only set the variable for the DatabaseTable object before the SetLogonInfo property is set. Example3 will set the SetLogonInfo property directly. Each method will reduce the amount of code used. Solid knowledge of Object Hierarchy will allow for cleaner code.

**Example 1: 'Declare and set each corresponding object. 'The Report Object is set when the report is opened or 'instantiated. 'Declare the Database Object Dim crxDatabase as craxdrt.Database 'Declare the DatabaseTables Collection Dim crxDatabaseTables as craxdrt.DatabaseTables 'Declare the DatabaseTable Object Dim crxDatabaseTable as craxdrt.DatabaseTable 'The Database property of Report returns the Database object to 'crxDatabase Set crxDatabase = Report.Database 'The Tables property of crxDatabase returns the DatabaseTables 'collection to crxDatabaseTables Set crxDatabaseTables = crxDatabase.Tables 'The Item property of crxDatabaseTables returns the first 'DatabaseTable in the collection to crxDatabaseTable Set crxDatabaseTable = crxDatabaseTables.Item(1) 'Connect using the SetLogonInfo property of crxDatabaseTable crxDatabaseTable.SetLogOnInfo "DSN", "Database", "UserID', \_ "Password Example 2: 'Declare and set only the DatabaseTable Object 'Declare the DatabaseTable Object Dim crxDatabaseTable as craxdrt.DatabaseTable 'Starting with the Report Object step through the Object Model to 'return the first DatabaseTable in the DatabaseTables Collection 'to crxDatabaseTable. Set crxDatabaseTable = Report.Database.Tables.Item(1)**

**'Connect using the SetLogonInfo property of the crxDatabaseTable 'Object.**

<span id="page-29-0"></span>**crxDatabaseTable.SetLogOnInfo "DSN", "Database", "UserID', \_ "Password**

#### **Example 3:**

**'Starting with the Report Object step through the Object Model to 'access the SetLogonInfo property of the first DatabaseTable in 'the DatabaseTables Collection.**

**Report.Database.Tables.Item(1).SetLogOnInfo "DSN", "Database", "UserID', \_ "Password**

# **Setting a Property or Method for All Objects in a Collection**

A collection may contain many objects, and the properties or methods for each of these objects may need to be set at runtime. Continuing with the DatabaseTable object, the following examples will set the SetLogonInfo property for all objects in the DatabaseTables collection. Example1 will set each DatabaseTable object individually. Example2 will use the Count property of the DatabaseTables collection to create a For Loop and cycle through all DatabaseTable objects collected. Example3 will use the Visual Basic 'For Each' command to access each DatabaseTable object in the DatabaseTables collection.

#### **Example1:**

**Dim crxDatabaseTable as craxdrt.DatabaseTable**

**'Set crxDatabaseTable to the first DatabaseTable in the 'DatabaseTables collection.**

**Set crxDatabaseTable = Report.Database.Tables.Item(1)**

**'Connect using the SetLogonInfo property of crxDatabaseTable**

**crxDatabaseTable.SetLogOnInfo "DSN", "Database", \_**

**"UserID', "Password"**

**'Set crxDatabaseTable to the second DatabaseTable in the 'DatabaseTables collection.**

**Set crxDatabaseTable = Report.Database.Tables.Item(2)**

**'Connect using the SetLogonInfo property of crxDatabaseTable**

**crxDatabaseTable.SetLogOnInfo "DSN", "Database", \_**

**"UserID', "Password"**

**'Repeat until all DatabaseTables are set.**

#### **Example2:**

**Dim crxDatabaseTable as craxdrt.DatabaseTable Dim nTable as Integer For nTable = 1 to Report.Database.Tables.Count 'Set crxDatabaseTable to the nth DatabaseTable in the 'DatabaseTables collection. Set crxDatabaseTable = Report.Database.Tables.Item(nTable) 'Connect using the SetLogonInfo property of the 'crxDatabaseTable 'Object. crxDatabaseTable.SetLogOnInfo "DSN", "Database", \_ "UserID', "Password" Next nTable Example3: 'Set crxDatabaseTable to each DatabaseTable in the 'DatabaseTables collection. For Each crxDatabaseTable in Report.Database.Tables 'Connect using the SetLogonInfo property of the 'crxDatabaseTable 'Object. crxDatabaseTable.SetLogOnInfo "DSN", "Database", \_ "UserID', "Password" Next crxDatabaseTable**

# <span id="page-31-0"></span>**Appendix B: Graphical Overview of the RDC Object Model**

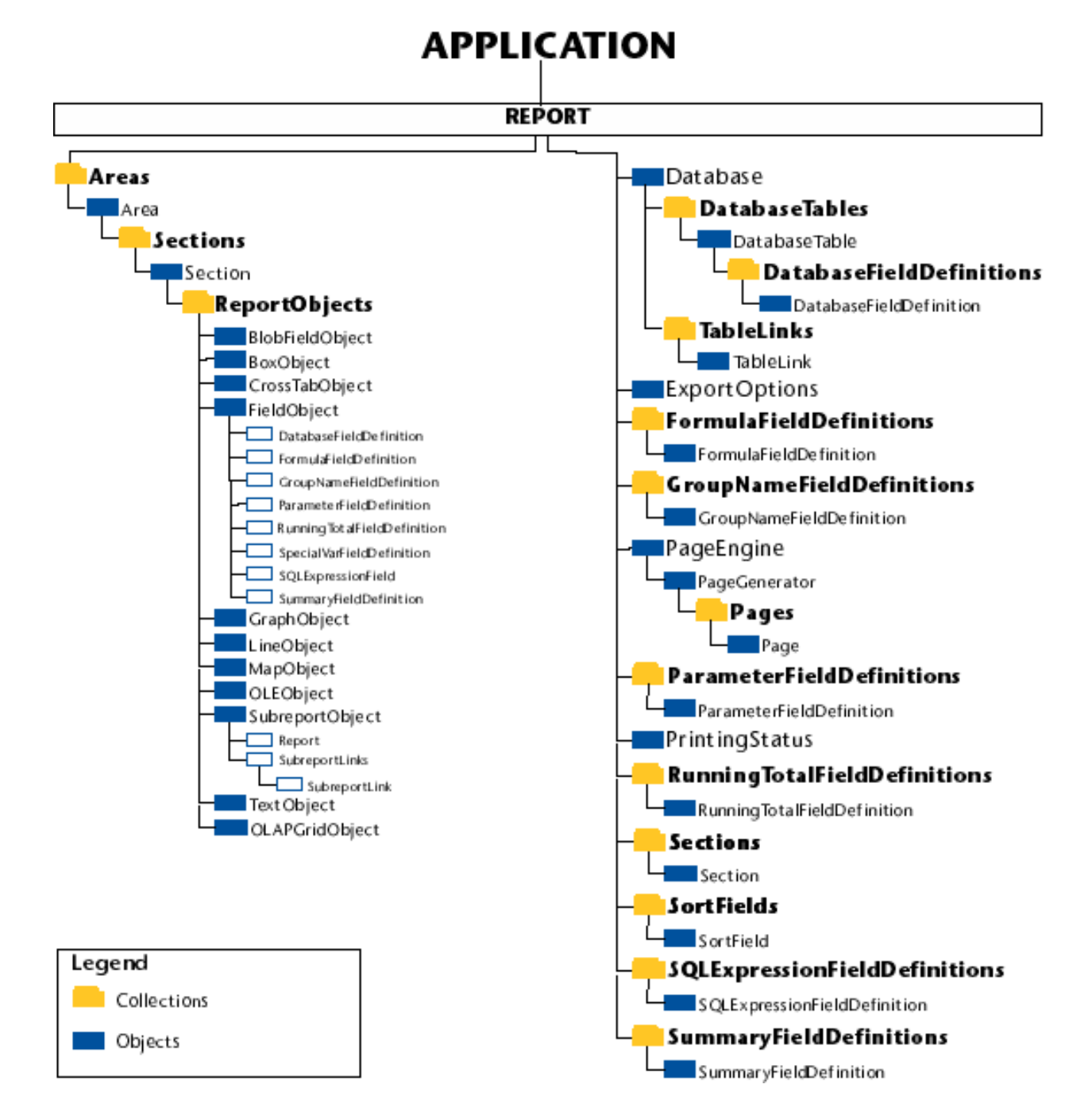

# <span id="page-32-0"></span>**Appendix C: Code Comparison: OCX to RDC**

The following illustrates code for each property or method of the OCX, followed by the RDC equivalent.

Some OCX properties will contain many parameters. The RDC equivalent will be an object with many properties and may result in several lines of code for the RDC versus one line of code for the OCX. Although you may have to write a few more lines of code, by using the RDC and its separate objects you benefit from:

- The flexibility to set individual or multiple properties
- The ability to access separate objects in the report, and
- Greater control over the format of the entire report.

Some OCX properties or methods are either not implemented in the RDC or do not have a corresponding property or method. Where this is the case, alternate code or an alternate method is suggested, or the OCX property is obsolete and no alternative is provided within the RDC.

All properties are listed in alphabetical order.

# **Properties**

# *Action:*

**OCX:** 

Triggers the printing of the report to screen, printer or export. **CR1.Action = 1**

# **RDC:**

The RDC prints to screen, printer, and export through three different methods. All are methods of the Report object.

View in Report Viewer: Viewing of the report is done through the Report Viewer Control: **CRViewer1.ReportSource = Report**

**CRViewer1.ViewReport**

Printer:

Print the report without prompting the user. **Report.Printout False**

Export: Export the report without prompting the user. **Report.Export False**

### *BoundReportFooter:*

### **OCX:**

Indicates whether or not a footer is printed at the bottom of each page with a page number when printing a bound report.

**CrystalReport1.BoundReportFooter = True**

### **RDC:**

#### **Note on Bound Reports:**

Versions 6 and 7 of the RDC do not support the binding of a report to a Data Control or True DB Grid control to create an ad hoc report. This is an exclusive feature of the OCX control. The RDC uses Active Data for binding recordsets to existing report templates, which is much more flexible. See Active Data on page 16.

In Seagate Crystal Reports 8, the RDC lets developers create reports at runtime through code or an intuitive Report Expert (runtime licensing fees apply). For more information, please go to page 17. The Report Footer section of a report template can be suppressed through code. **Report.Sections.Item("RF").Suppress = True**

### *BoundReportHeading:*

**OCX:** 

Specifies a report title to be displayed at the top of the first page of a bound report **CrystalReport1.BoundReportHeading = "Box Office Report"**

### **RDC:**

#### **Note on Bound Reports:**

The RDC version 6 and 7 do not support the binding of a report to a Data Control or True DB Grid control to create an ad hoc report. This is an exclusive feature of the OCX control. The RDC uses Active Data for binding recordsets to existing report templates, which is much more flexible. See Active Data on page 16.

In Seagate Crystal Reports 8, the RDC lets developers create reports at runtime through code or an intuitive Report Expert (runtime licensing fees apply). For more information, please go to page 17.

The ReportTitle field can be set through code. **Report.ReportTitle = "Box Office Report"**

# *Connect:*

### **OCX:**

Logs on to an SQL server or an ODBC data source.

**CrystalReport1.Connect = "DSN=Accounting;UID=734;PWD=bigboard;DSQ=Administration"**

### **RDC:**

SetLogonInfo: This is a method of the DatabaseTable Object.

**'Connect the first table of the tables collection to the data source Report.Database.Tables.Item(1).SetLogOnInfo "DSN", "Database", "User ID", "Password"**

### *CopiesToPrinter*

#### **OCX:**

Specifies the number of copies to be printed if you are printing to a printer, if the value you assign to Destination is a value of 1-Printer.

**CrystalReport1.CopiesToPrinter = 3**

### **RDC:**

Optional second parameter of the Printout method. This is a method of the Report Object.

object.PrintOut PromptUser, NumberOfCopies, Collated, StartPageNumber, StopPageNumber

```
'Print to printer, without prompting the user, prints 3
copies.
'collate the copies, start printing on page 1,
'stop printing on page 5
Report.PrintOut False, 3, True, 1, 5
```
# *DataFiles*

#### **OCX:**

Specifies the location of the database files or tables used in the report. **CrystalReport1.DataFiles(0) = "c:\new\xtreme.mdb"**

# **RDC:**

Location: This is a method of the DatabaseTable Object.

**'Set the database location for the first table of the tables collection Report.Database.Tables.Item(1).Location =**

```
"c:\new\xtreme.mdb"
```
# *DataSource*

### **OCX:**  Specifies the DataControl for a bound Report. Set at design time only.

# **RDC:**

### **Note on Bound Reports:**

The RDC version 6 and 7 do not support the binding of a report to a Data Control or True DB Grid control to create an ad hoc report. This is an exclusive feature of the OCX control. The RDC uses Active Data for binding recordsets to existing report templates, which is much more flexible. See Active Data on page 16.

In Seagate Crystal Reports 8, the RDC lets developers create reports at runtime through code or an intuitive Report Expert (runtime licensing fees apply). For more information, please go to page 17.

### **Destination**

**OCX:**

Specifies the destination to which your report is to be printed (Window, Printer, File or Mail). **'Send the report to a window**

**CrystalReport1.Destination = 0**

# **RDC:**

The RDC prints to screen, printer and export through three different methods. All are methods of the Report object.

# Print to screen:

Viewing of the report is done through the Report Viewer Control: **CRViewer1.ReportSource = Report**

#### **CRViewer1.ViewReport**

Printer: Print the report without prompting the user. **Report.Printout False**

Export:

Export the report without prompting the user.

**Report.Export False**

# *DetailCopies*

**OCX:**

Specifies the number of copies of each record in the Details section that the program is to print. **CrystalReport1.DetailCopies = 3**

**RDC:**  CopiesToPrint This is a property of the Area Object.

**'Print 3 copies of each detail line**

**Report.Areas.Item("D").CopiesToPrint = 3**

### *DialogParentHandle*

### **OCX:**

Specifies the handle of the parent window. The program uses this handle to determine the window within which it centers any dialog boxes it displays (progress dialog boxes, parameter field prompt dialog boxes, etc.). **CrystalReport1.DialogParentHandle = Form1.Hwnd**

### **RDC:**

SetDialogParentWindow This is a Method of the Report Object. **'Set the Dialog Parent window to Form1**

**Report.SetDialogParentWindow Form1.hWnd**

### *DiscardSavedData*

**OCX:** If data is saved with the specified report, setting this property to 1 (True) discards the data. **CrystalReport1.DiscardSavedData = True**

### **RDC:**

DiscardSavedData This is a property of the Report Object. **Report.DiscardSavedData**

# *EMailCCList*

**OCX:**  Specifies the "CC" list to which you want your e-mail message sent. **CrystalReport1.EMailCCList = "John Brown; Jane Doe"**

# **RDC:**

MailCcList This is a property of the ExportOptions Object.

**'Set names for 'CC' list**

**Report.ExportOptions.MailCcList = "John Brown; Jane Doe"**
# *EMailMessage*

**OCX:** 

Specifies the string you want to appear as the body of your e-mail message. **CrystalReport1.EMailMessage = "The meeting is at 4:00"**

### **RDC:**

MailMessage This is a property of the ExportOptions Object.

**'Set Email message**

**Report.ExportOptions.MailMessage = "The meeting is at 4:00"**

### *EmailSubject*

**OCX:**  Specifies the subject line in your e-mail message. **CrystalReport1.EMailSubject = "Staff meeting"**

### **RDC:**

MailSubject This is a property of the ExportOptions Object. **'Set Email subject**

**Report.ExportOptions.MailSubject = Staff meeting"**

### *EMailToList*

**OCX:**  Specifies the "To" list to which you want your e-mail message directed.

**CrystalReport1.EMailToList = "Jane Doe"**

### **RDC:**

MailToList This is a property of the ExportOptions Object. **'Set names for 'To' list**

**Report.ExportOptions.MailToList = "Jane Doe"**

### *EMailVIMBCCList*

**OCX:**  Specifies the "Blind CC" list to which you want your e-mail message copied. **CrystalReport1.EMailVIMBCCList = "John Jacobs; Jane Doe"**

### **RDC:**

MailBccList This is a property of the ExportOptions Object.

**'Set names for 'BCC' list**

**Report.ExportOptions.MailBccList = "John Jacobs; Jane Doe"**

### *ExchangeFolder*

**OCX:**  Specifies the Exchange path to export a file, when you want to export to Microsoft Exchange.

#### **CrystalReport1.ExchangeFolder = "c:\Microsoft\Exchange\NewRpt.rpt"**

# **RDC:**

ExchangeFolderPath This is a property of the ExportOptions Object. **'Set the path for the exchange folder**

> **Report.ExportOptions.ExchangeFolderPath = "c:\Microsoft\Exchange\NewRpt.rpt"**

# *ExchangeProfile*

**OCX:**  Specifies the Exchange Profile when you want to export to Microsoft Exchange. **CrystalReport1.ExchangeProfile = "James Andrews"**

# **RDC:**

ExchangeProfile This is a property of the ExportOptions Object. **'Set the exchange profile**

**Report.ExportOptions.ExchangeProfile = "James Andrews"**

# *ExchangePassword*

**OCX:**  Specifies the Exchange password when you want to export to Microsoft Exchange. **CrystalReport1.ExchangePassword = "pickle"**

### **RDC:**

ExchangePassword This is a property of the ExportOptions Object. **'Set the exchange password**

**Report.ExportOptions.ExchangePassword = "Pickle"**

# *Formulas*

**OCX:**  Specifies a new string for an existing formula. **CrystalReport1.Formulas(0) = "COMMISSION= {file.SALES} \*.1"**

**CrystalReport1.Formulas(1) = "TOTAL= {file.SALES} + {file.COMMISSION}"**

### **RDC:**

Text

This is a property of the FormulaFieldDefinition Object.

**'Pass the formula to the first formula in the**

**'FormulaFields collection**

**Report.FormulaFields.Item(1).Text = "file.SALES} \*.1"**

**'Pass the formula to the second formula in the**

**'FormulaFields collection**

**Report.FormulaFields.Item(2).Text = "{file.SALES} + {file.COMMISSION}"**

## *GraphData*

### **OCX:**

Sets the data used for a specified graph.

```
CrystalReport1.GraphData(0) = "GROUPHDR.0.0; 3; Group1;
Group2; 0; COLANDROW"
```
### **RDC:**

The GraphData property was not included in the OCX as of version 7 and is not included in the RDC.

### *GraphOptions*

### **OCX:**

Sets a number of options for the specified graph.

[form.]Report.GraphOptions(ArrayIndex%) [= sectionCode; graphNum; fontFace; barDirection; labelRisers; gridLines; legend; max; min\$]

> **CrystalReport1.GraphOptions(0) = "GROUPHDR.0.0; 1; Arial; (H; T; F; T; 500; 100"**

# **RDC:**

With the noted exceptions the parameters of the GraphOptions property are individual properties of the GraphObject. See below for the applicable GraphOptions parameter to GraphObject property match.

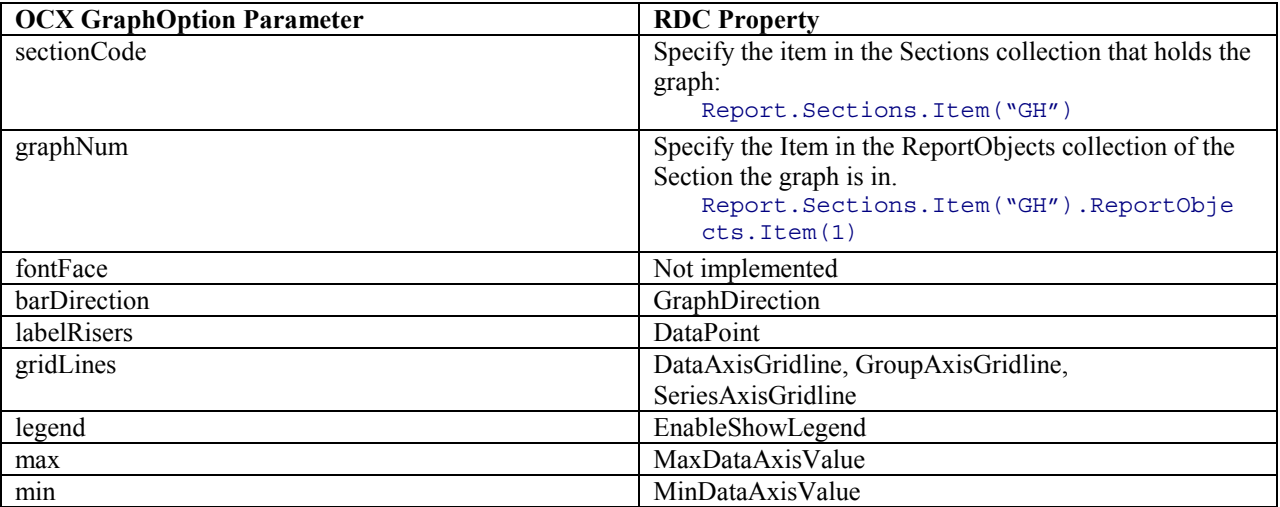

**'The Graph is the first Object in the**

**'Group Header 1 section**

**'Set the graph direction to Horizontal**

**Report.Sections.Item("GH1").ReportObjects.Item(1).GraphDire ction = crHorizontalGraph**

**'Show no values on the label risers**

```
Report.Sections.Item("GH1").ReportObjects.Item(1).DataPoint
= crNone
'Show no gridlines for the Data Axis Grid Line
Report.Sections.Item("GH1").ReportObjects.Item(1).DataAxisG
ridline = crNoGridlines
'Show Minor gridlines for the Group Axis Grid Line
Report.Sections.Item("GH1").ReportObjects.Item(1).GroupAxis
Gridline = crMinorGridlines
'Show Major gridlines for the Series Axis Grid Line
Report.Sections.Item("GH1").ReportObjects.Item(1).SeriesAxi
sGridline = crMajorGridlines
'Show the graph legend
Report.Sections.Item("GH1").ReportObjects.Item(1).EnableSho
wLegend = True
'Set the maximum value to 5000
Report.Sections.Item("GH1").ReportObjects.Item(1).MaxDataAx
isValue = 5000
'Set the minimum value to 100
Report.Sections.Item("GH1").ReportObjects.Item(1).MinDataAx
isValue = 100
```
### *GraphText*

# **OCX:**

Sets the various text components for the specified graph.

[form.]Report.GraphText(ArrayIndex%)[= sectionCode; graphNum;title; subTitle; footnote;series;group;x;y;z\$]

**CrystalReport1.GraphText(0) = "TITLE; 1; title string; subtitle string; footnote string; series string; group string; x string; y string; z string"**

### **RDC**

With the noted exceptions the parameters of the GraphText property are individual properties of the GraphObject. See below for the applicable GraphText parameter to GraphObject property match.

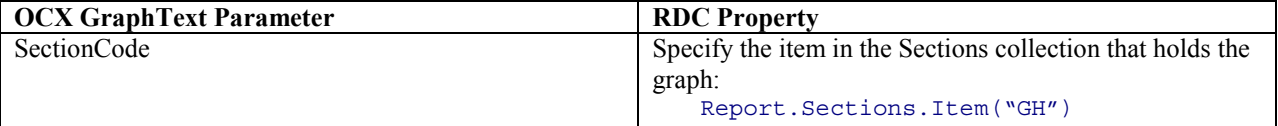

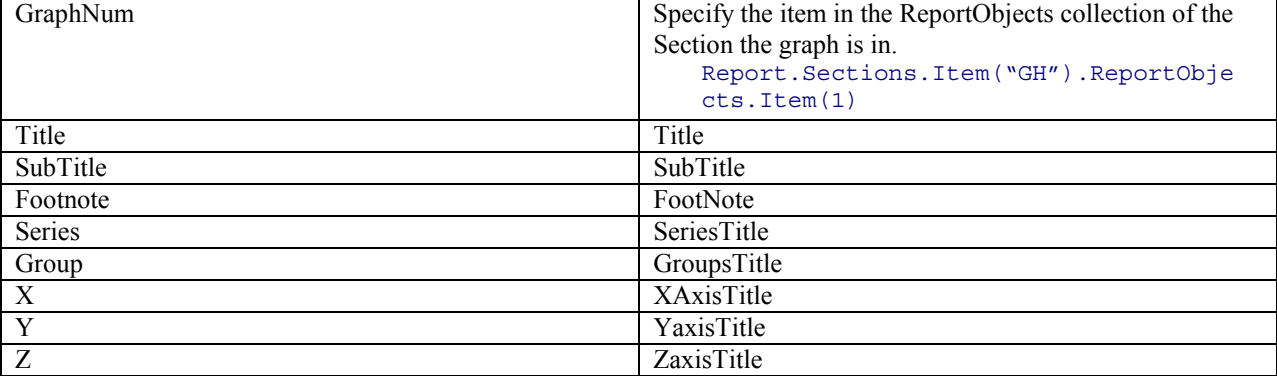

**'The Graph is the first Object in the**

**'Group Header 1 section**

**'Set the Graph Title**

**Report.Sections.Item("GH1").ReportObjects.Item(1).Title = "Title String"**

**'Set the Graph SubTitle**

**Report.Sections.Item("GH1").ReportObjects.Item(1).SubTitle = "Subtitle String"**

**'Set the Graph Footnote**

**Report.Sections.Item("GH1").ReportObjects.Item(1).FootNote = "Footnote String"**

**'Set the Graph Series Title**

**Report.Sections.Item("GH1").ReportObjects.Item(1).SeriesTit le = "Series Title String"**

**'Set the Graph Groups Title**

**Report.Sections.Item("GH1").ReportObjects.Item(1).GroupsTit le = "Groups Title String"**

**'Set the Graph XAxis Title Report.Sections.Item("GH1").ReportObjects.Item(1).XAxisTitl e = "XAxis Title String"**

**'Set the Graph YAxis Title Report.Sections.Item("GH1").ReportObjects.Item(1).YAxisTitl e = "YAxis Title String"**

**'Set the Graph ZAxis Title**

#### **Report.Sections.Item("GH1").ReportObjects.Item(1).ZAxisTitl e = "ZAxis Title String"**

## *GraphType*

#### **OCX:**

Sets the kind of graph used in the selected section in the specified report.

[form.]Report.GraphType(ArrayIndex%)[=sectionCode;graphNum;graphType\$]

```
CrystalReport1.GraphType(0) = "GROUPHDR.0.0; 0; PIE"
```
### **RDC**

With the noted exceptions the parameters of the GraphType property are individual properties of the GraphObject. See below for the applicable GraphType parameter to GraphObject property match.

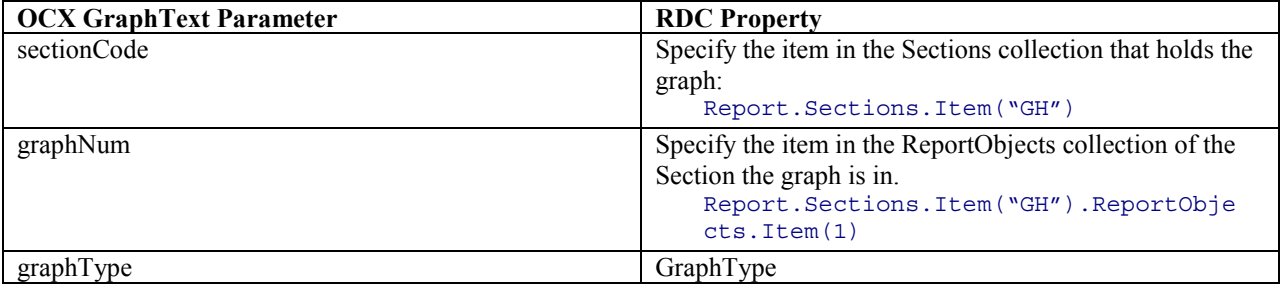

**'The Graph is the first Object in the**

**'Group Header 1 section**

**'Set the GraphType to Multiple Pie Report.Sections.Item("GH1").GraphType = crMultiplePieGraph**

# *GroupCondition*

#### **OCX:**

Specifies what kind of change in the Group Condition Field will trigger the creation of a group.

[form.]Report.GroupCondition(SequentialIndex%)[= group; field; condition; sortDirection\$]

**CrystalReport1.GroupCondition(0) = "GROUP1;{order details.ORDER ID};ANYCHANGE;A"**

# **RDC**

With the noted exceptions the parameters of the GroupCondition property are individual properties of the Area Object. See below for the applicable GroupCondition parameter to Area Object property match.

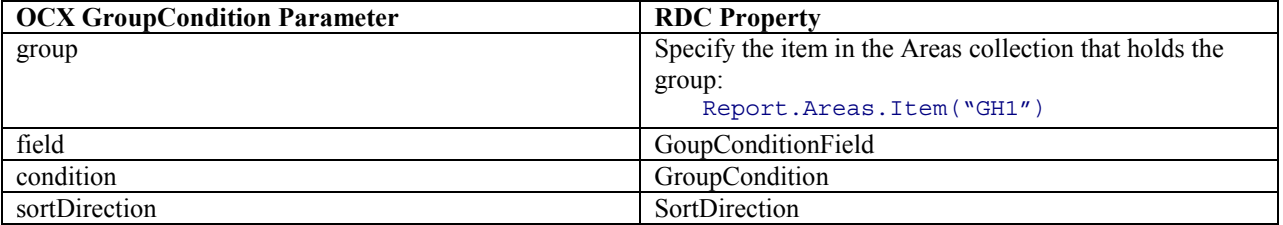

**'Declare a DatabaseFieldDefinition object 'The GroupConditionField property must be passed 'the field to group on and not a string Dim crxDBField As CRAXDRT.DatabaseFieldDefinition 'Set crxDBField to the 12th field in the first table (OrderDate 'Field). Set crxDBField = Report.Database.Tables.Item(1).Fields.Item(12) 'Change the field grouped on to the OrderDate Field in Group Header 1 Report.Areas.Item("GH1").GroupConditionField = crxDBField 'Change the condition the report groups on to biweekly in Group Header 1 Report.Areas.Item("GH1").GroupCondition = crGCBiweekly 'Change the Sort Direction to Ascending in Group Header 1 Report.Areas.Item("GH1").SortDirection = crAscendingOrder**

### *GroupSelectionFormula*

**OCX:**  Specifies the groups to be used when printing the report. **CrystalReport1.GroupSelectionFormula = "Sum ({order details.ORDER AMOUNT}, {customer.CUSTOMER ID}) < \$10000"**

### **RDC**

GroupSelectionFormula This is a property of the Report Object.

**Report.GroupSelectionFormula = "Sum ({order details.ORDER AMOUNT}, {customer.CUSTOMER ID}) < \$10000"**

# *GroupSortFields*

**OCX:**  Specifies the group field(s) that are to be used to sort your data when the report is printed. **CrystalReport1.GroupSortFields(0) = "-Count**

**({customer.CUSTOMER ID},{customer.REGION})"**

### **RDC**

Add This is a property of the Report Object GroupSortFields collection.

This scenario requires a report that already contains a group, which also must contain a summary field. A Group Sort Field can only exist if the group contains a summary field, because that summary field is what the Sort is based on. In this example, the report is grouped on {Customer.Region} and the summary field is the "SUM of Customer.Last Year's Sales (Currency)".

**'Declare a SummaryFieldDefinition Object Dim crxSummaryField As CRAXDRT.SummaryFieldDefinition 'Getting the first Summary Field which is the '"SUM of 'Customer.Last Year's Sales" Set crxSummaryField = Report.SummaryFields.Item(1) 'Add the Group Sort Field Report.GroupSortFields.Add crxSummaryField, crDescendingOrder**

#### *LastErrorNumber*

#### **OCX:**

Returns the error code for the last runtime error.

**'If error occurs, go to Error Handler**

**On Error GoTo ErrorHandler**

**'OCX Code**

**ErrorHandler:**

**MsgBox CrystalReport1.LastErrorNumber**

#### **RDC**

Use Visual Basic error handling.

**'If error occurs, go to Error Handler On Error GoTo ErrorHandler**

**'RDC Code**

**ErrorHandler:**

**MsgBox Err.Number**

### *LastErrorString*

**OCX:** 

Returns the error string for the last runtime error.

**'If error occurs, go to Error Handler On Error GoTo ErrorHandler 'OCX Code ErrorHandler: MsgBox CrystalReport1. LastErrorString**

**RDC** 

Use Visual Basic error handling.

**'If error occurs, go to Error Handler**

**On Error GoTo ErrorHandler**

**'RDC Code**

**ErrorHandler:**

**MsgBox Err.Description**

# *LogOnInfo*

**OCX:** 

**CrystalReport1.LogOnInfo[0] = "DSN = Accounting;UID = 734;PWD = bigboard;DSQ = Administration"**

# **RDC**

SetLogonInfo This is a method of the DatabaseTable Object. **'Connect the first table of the tables collection to the data source Report.Database.Tables.Item(1).SetLogOnInfo "DSN",**

**"Database", "User ID", "Password"**

# *MarginBottom*

### **OCX:**

Sets the bottom margin for the specified report. **CrystalReport1.MarginBottom = 720**

# **RDC**

BottomMargin This is a property of the Report Object. **Report.BottomMargin = 720**

# *MarginLeft*

**OCX:**  Sets the left margin for the specified report. **CrystalReport1.MarginLeft = 1440**

### **RDC**

LeftMargin This is a property of the Report Object. **Report.LeftMargin = 1440**

# *MarginRight*

**OCX:**  Sets the right margin for the specified report.

**CrystalReport1.MarginRight = 1440**

### **RDC**

RightMargin

This is a property of the Report Object.

**Report.RightMargin = 1440**

# *MarginTop*

**OCX:** 

Sets the top margin for the specified report.

**CrystalReport1.MarginTop = 720**

# **RDC**

TopMargin This is a property of the Report Object.

**Report.TopMargin = 720**

# *ParameterFields*

# **OCX:**

Changes the default value of the specified parameter field. When the prompting dialog box appears for the parameter field, the value you specify with this property is the value you are prompted with. **CrystalReport1.ParameterFields(0) = "parameter1;red;TRUE"**

# **RDC**

AddCurrentValue

These are methods of the ParameterFieldDefinition Object. Access the individual parameter through the ParameterFieldDefinitions collection. The RDC takes advantage of the enhanced parameter fields of Seagate Crystal Reports 7 and is able to pass multiple, single and ranged values.

> **'Note the RDC has the ability to add multiple values to a single 'parameter. 'Add the value to the first parameter in the 'ParameterFields collection Report.ParameterFields.Item(1).AddCurrentValue 1000 Report.ParameterFields.Item(1).AddCurrentValue 5000 Report.ParameterFields.Item(1).AddCurrentValue 10000**

### *Password*

# **OCX:**

Enters the password needed to use database tables on a restricted Access .MDB file. **CrystalReport1.Password = "dogsncats"**

# **RDC:**

SetSessionInfo This is the second parameter in the SetSessionInfo method of the DatabaseTable object. **'Set the session info for the first table in the**

**'DatabaseTables collection**

**Report.Database.Tables.Item(1). SetSessionInfo "User ID", "Password"**

### *PrintDay*

**OCX:** 

Sets the day component of the print date (if different from the actual date the report is printed). **CrystalReport1.PrintDay = 23**

# **RDC:**

PrintDate This is a property of the Report Object. PrintDate sets the entire Print Date. **Report.PrintDate = 8 / 27 / 99**

# *PrinterCollation*

# **OCX:**

If you specify more than one copy to be printed (using the PrinterCopies property), PrinterCollation specifies whether or not the copies will be collated.

**CrystalReport1.PrinterCollation = 1**

## **RDC:**

Optional Third parameter of the Printout method. This is a method of the Report Object.

object.PrintOut PromptUser, NumberOfCopies, Collated, StartPageNumber, StopPageNumber

> **'Print to printer, without prompting the user, prints 3 copies. 'collate the copies, start printing on page 1, 'stop printing on page 5 Report.PrintOut False, 3, True, 1, 5**

### *PrinterCopies*

#### **OCX:**

Sets the number of report copies to be printed. **CrystalReport1.PrinterCopies = 3**

### **RDC:**

Optional parameter of the Printout method. This is a method of the Report Object.

object.PrintOut PromptUser, NumberOfCopies, Collated, StartPageNumber, StopPageNumber

> **'Print to printer, without prompting the user, prints 3 copies. 'collate the copies, start printing on page 1, 'stop printing on page 5 Report.PrintOut False, 3, True, 1, 5**

# *PrinterDriver*

#### **OCX:**

Sets the name of the printer driver that is to print the report.

**CrystalReport1.PrinterDriver = "Epson24.drv"**

# **RDC:**

First parameter of the Select Printer method. This is a method of the Report Object.

object.SelectPrinter DriverName, PrinterName, PortName

```
Report.SelectPrinter ""Epson24.drv"", " Epson LQ-850", "
LPT1"
```
## *PrinterName*

**OCX:** 

Sets the name of the printer that is to print the report.

**CrystalReport1.PrinterName = "Epson LQ-850"**

# **RDC:**

Second parameter of the Select Printer method. This is a method of the Report Object.

object.SelectPrinter DriverName, PrinterName, PortName

**Report.SelectPrinter ""Epson24.drv"", " Epson LQ-850", " LPT1"**

# *PrinterPort*

## **OCX:**

Sets the name of the printer port for the specified printer. **CrystalReport1.PrinterPort= "LPT1"**

### **RDC:**

Third parameter of the Select Printer method. This is a method of the Report Object.

object.SelectPrinter DriverName, PrinterName, PortName

```
Report.SelectPrinter ""Epson24.drv"", " Epson LQ-850", "
LPT1"
```
# *PrinterStartPage*

**OCX:**  Sets the first page to be printed.

**CrystalReport1.PrinterStartPage = 7**

# **RDC:**

Optional Fourth parameter of the Printout method. This is a method of the Report Object.

object.PrintOut PromptUser, NumberOfCopies, Collated, StartPageNumber, StopPageNumber

**'Print to printer, without prompting the user, prints 3 copies. 'collate the copies, start printing on page 1, 'stop printing on page 5**

### **Report.PrintOut False, 3, True, 1, 5**

## *PrinterStopPage*

**OCX:**  Sets the last page to be printed.

**CrystalReport1.PrinterStopPage = 12**

# **RDC:**

Optional Fifth parameter of the Printout method. This is a method of the Report Object.

object.PrintOut PromptUser, NumberOfCopies, Collated, StartPageNumber, StopPageNumber

**'Print to printer, without prompting the user, prints 3 copies. 'collate the copies, start printing on page 1, 'stop printing on page 5 Report.PrintOut False, 3, True, 1, 5**

# *PrintFileCharSepQuote*

**OCX:** 

Sets the quote character used to enclose alphanumeric field data when printing to a file using character-separated format.

**CrystalReport1.PrintFileCharSepQuote = "'"**

### **RDC:**

CharStringDelimiter This is a property of the ExportOptions Object.

**'Set the character to separate strings**

**Report.ExportOptions.CharStringDelimiter = ","**

# *PrintFileCharSepSeparator*

**OCX:**  Sets the character(s) you want to use to separate the fields when printing to a file using the Character Separated Value format.

**CrystalReport1.PrintFileCharSepSeparator= "@"**

### **RDC:**

CharFieldDelimiter This is a property of the ExportOptions Object. **'Set the character to separate fields**

**Report.ExportOptions.CharFieldDelimiter = "@"**

### *PrintFileLinesPerPage*

### **OCX:**

Indicates the number of lines to be printed before the page break. The default is 60 lines. **CrystalReport1.PrintFileCharSepSeparator= "@"**

### **RDC:**

NumberOfLinesPerPage This is a property of the ExportOptions Object.

**'Set the number of lines per page**

**Report.ExportOptions.NumberOfLinesPerPage = 50**

### *PrintFileName*

**OCX:** 

Specifies the name of the file to which the report is to be printed. **CrystalReport1.PrintFileName = "c:\crw\cust\_rpt.txt"**

#### **RDC:**

DiskFileName This is a property of the ExportOptions Object.

**'Set the path and name of the exported file**

**Report.ExportOptions.DiskFileName = "c:\crw\cust\_rpt.txt"**

### *PrintFileODBCPassword*

**OCX:**  Used to export in ODBC format, this specifies the password that you need to connect to the data source. **CrystalReport1.PrintFileODBCPassword = "merry%%5"**

### **RDC:**

ODBCDataSourcePassword This is a property of the ExportOptions Object.

**'Set password to the ODBC data source**

**Report.ExportOptions.ODBCDataSourcePassword = "merry%%5"**

### *PrintFileODBCSource*

**OCX:**  Used whenever you export in ODBC format. Specifies the name of the data source to which you want to export. **CrystalReport1.PrintFileODBCSource = "pickle"**

## **RDC:**

ODBCDataSourceName This is a property of the ExportOptions Object. **'Set the ODBC data source name**

**Report.ExportOptions.ODBCDataSourceName = "pickle"**

#### *PrintFileODBCTable*

**OCX:** 

Used to export in ODBC format, this specifies the name of the table to which you want to export in the data source. **CrystalReport1.PrintFileODBCTable = "Employees"**

# **RDC:**

ODBCExportTableName This is a property of the ExportOptions Object.

**'Set the ODBC data source table name**

**Report.ExportOptions.ODBCExportTableName = "Employees"**

**1/15/2002 12:30 PM Copyright 2002 Crystal Decisions, Inc. All Rights Reserved. Page 50** 

### *PrintFileODBCUser*

**OCX:** 

Used to export in ODBC format, this specifies the User ID that you need to connect to the data source. **CrystalReport1.PrintFileODBCUser = "LisaB"**

## **RDC:**

ODBCDataSourceUserID This is a property of the ExportOptions Object.

**'Set the User ID for the ODBC data source**

**Report.ExportOptions.ODBCDataSourceUserID = "LisaB"**

*PrintFileType* 

**OCX:** 

Specifies the type of print file used when printing a report to a file.

**'Prints the report to a file in a tab separated format.**

**CrystalReport1.PrintFileType = 1**

**RDC:**  FormatType This is a property of the ExportOptions Object.

**'Set the format type to tab separated values**

**Report.ExportOptions.FormatType = crEFTTabSeparatedValues**

## *PrintFileUseRptDateFmt*

**OCX:**  When you are printing to a file, this indicates whether or not the program should save dates in the same date format (MMDDYY,DDMMYY etc.) that is used in the report, or optimize the dates for the file format you have selected. **'Specifies that the program should print dates in the same format 'as used in the report.**

**CrystalReport1.PrintFileUseRptDateFmt = 1**

**RDC:** 

UseReportDateFormat This is a property of the ExportOptions Object. **'Set the date format to be the same as report**

**Report.ExportOptions.UseReportDateFormat = True**

### *PrintFileUseRptNumberFmt*

# **OCX:**

When you are printing to a file, this indicates whether or not the program should print numbers in the same format (decimal places, negatives, etc.) that you used in the report, optimize the numbers for the file format you have selected.

> **'Specifies that the program should print numbers in the same 'formats as used in the report.**

**CrystalReport1.PrintFileUseRptNumberFmt = 1**

**RDC:**  UseReportNumberFormat This is a property of the ExportOptions Object.

**'Set the number format to be the same as report**

**Report.ExportOptions.UseReportNumberFormat = True**

### *PrintMonth*

## **OCX:**

Sets the month component of the print date (if different from the actual date the report is printed). **CrystalReport1.PrintMonth= 7**

# **RDC:**

PrintDate This is a property of the Report Object. PrintDate sets the entire Print Date. **Report.PrintDate = 8 / 27 / 99**

### *PrintYear*

#### **OCX:**

Sets the year component of the print date (if different from the actual date the report is printed). **CrystalReport1.PrintYear = 1994**

# **RDC:**

PrintDate This is a property of the Report Object. PrintDate sets the entire Print Date. **Report.PrintDate = 8 / 27 / 99**

# *ProgressDialog*

### **OCX:**

Enables/disables the display of the Progress dialog box. The Progress dialog box displays the progress of the report when it is running (records read, records selected, and so forth).

**CrystalReport1.ProgressDialog = False**

# **RDC:**

DisplayProgressDialog This is a property of the Report Object. **Report.DisplayProgressDialog = False**

### *RecordsPrinted*

**OCX:**  Determines the number of records actually printed. **Printed& = CrystalReport1.RecordsPrinted**

### **RDC:**

NumberOfRecordPrinted This is a property of the PrintingStatus Object. **'Preview the Report**

**CRViewer1.ReportSource = Report**

**CRViewer1.ViewReport**

**'Pass the number of records printed to the Printed variable**

#### **Printed& = Report.PrintingStatus.NumberOfRecordPrinted**

#### *RecordsRead*

### **OCX:**

Determines the number of records actually processed. **Read% = CrystalReport1.RecordsRead**

#### **RDC:**

NumberOfRecordRead This is a property of the PrintingStatus Object.

**'Read the records into the report**

**Report.ReadRecords**

**'Pass the number of records read to the Read variable Read& = Report.PrintingStatus.NumberOfRecordRead**

#### *RecordsSelected*

**OCX:**  Determines the number of records selected for inclusion in the report out of the total number of records read. **Selected& = CrystalReport1.RecordsSelected**

# **RDC:**

NumberofRecordSelected This is a property of the PrintingStatus Object. **'Read the records into the report Report.ReadRecords 'Pass the number of records selected to the Selected**

**variable**

**Selected& = Report.PrintingStatus.NumberOfRecordSelected**

### *ReportDisplayPage*

**OCX:**  Indicates which page of a multi-page report is currently being displayed in the preview window. **Result% = CrystalReport1.ReportDisplayPage**

### **RDC:**

GetCurrentPageNumber This is a property of the Report Viewer control. **Result% = CRViewer1.GetCurrentPageNumber**

### *ReportFileName*

**OCX:**  Specifies the report to be printed.

**CrystalReport1.ReportFileName = "c:\crw\company.rpt"**

# **RDC:**

OpenReport

This is a Method of the Application Object and is used for opening reports saved in the Crystal Report format (RPT). The RDC can also open reports saved as ActiveX Designers (.DSR) within Visual Basic.

Opening an RPT.

```
'General Declarations
'Declare an application object
Dim crxApplication as New craxdrt.Application
'Declare a Report object
Dim Report as craxdrt.Report
'In a function or Sub procedure
Set Report =
crxApplication.OpenReport("c:\crw\company.rpt", 1)
```
Declaring a Variable as a New DSR:

**'General Declarations**

**'CrystalReport1 is the name of the DSR in the Designer folder of 'the Project menu (CrystalReport1.dsr) Dim Report as New CrystalReport1**

Setting a Report Object to a DSR:

**'General Declarations**

**Dim Report as craxdrt.Report**

```
Private Sub Form_Load()
'Set the generic Report object to the DSR
Set Report = New CrystalReport1
End Sub
```
### *ReportLatestPage*

**OCX:** 

Determines the last page printed in the specified report.

**Latest% = CrystalReport1.ReportLatestPage**

# **RDC:**

This feature is not implemented in the RDC. An alternative is to create a custom Printer Dialog and store the User's selection for Start and Last page in variables. For an example of a custom Printer Dialog see the form 'frmPrintOut' in the Object Model application at:

- Version 6 of the RDC: C:\Program Files\Seagate Crystal Reports\sample\Designer\Object Model App
- Version 7 of the RDC: C:\Program Files\SEAGATE SOFTWARE\Crystal Reports\sample\RDC\ObjModel

# *ReportSource*

**OCX:** 

Specifies the source of the report as a report file, a Visual Basic data control, or a True Grid data control.

**'Specifies the report source as the TrueDBGrid control CrystalReport1.ReportSource = 1**

# **RDC:**

### **Note on Bound Reports:**

RDC versions 6 and 7 do not support the binding of a report to a Data Control or True DB Grid control to create an ad hoc report. This is an exclusive feature of the OCX control. The RDC uses Active Data for binding recordsets to existing report templates, which is much more flexible. See Active Data on page 16.

In Seagate Crystal Reports 8, the RDC lets developers create reports at runtime through code or an intuitive Report Expert (runtime licensing fees apply).

# *ReportStartPage*

## **OCX:**

Determines the first page printed in the specified report.

# **StartPage% = CrystalReport1.ReportStartPage**

# **RDC:**

This feature is not implemented in the RDC. An alternative is to create a custom Printer Dialog and store the User's selection for Start and Last page in variables. For an example of a custom Printer Dialog see the form 'frmPrintOut' in the Object Model application at:

- Version 6 of the RDC: C:\Program Files\Seagate Crystal Reports\sample\Designer\Object Model App
- Version 7 of the RDC: C:\Program Files\SEAGATE SOFTWARE\Crystal Reports\sample\RDC\ObjModel

# *ReportTitle*

**OCX:**  Specifies a title for the report.

**CrystalReport1.ReportTitle = "My Report"**

### **RDC:**

ReportTitle This is a property of the Report Object. **Report.ReportTitle = "My Report"**

### *SectionFont*

### **OCX:**

Sets the font for one or more sections in the specified report.

[form.]Report.SectionFont(SequentialIndex%)[= sectionCode; fontName; size; italic; bold;underline;strikethru\$]

```
CrystalReport1.SectionFont(0)="Footer;Arial;12;N;N;N;Y"
```
### **RDC:**

The font information for each text or field object can be set through the individual object's Font object.

![](_page_54_Picture_170.jpeg)

![](_page_55_Picture_149.jpeg)

If the report was saved in a Crystal Report format (RPT) then searching through the section accesses the objects. If the report was saved in an ActiveX Designer format (DSR) the fields can also be formatted in the Format Section event of the DSR.

RPT

**'Declare a Section object Dim crxSection As CRAXDRT.Section 'Declare a generic object Dim crxObject As Object 'Declare a Field object Dim crxFieldObject As CRAXDRT.FieldObject 'Set the Font properties of the first field in the 'Report Objects collection of the Detail Section 'Set font name Report.Sections.Item("D").ReportObjects.Item(1).Font.Name = "Arial" 'Set font size Report.Sections.Item("D").ReportObjects.Item(1).Font.Size = 10 'Set font italic Report.Sections.Item("D").ReportObjects.Item(1).Font.Italic = True 'Set font bold Report.Sections.Item("D").ReportObjects.Item(1).Font.Bold = True 'Set font underline Report.Sections.Item("D").ReportObjects.Item(1).Font.Underl ine = True 'Set font strikethrough Report.Sections.Item("D").ReportObjects.Item(1).Font.Strike through = False**

#### DSR

Enter the code in the format section event of the desired section. This example sets the fonts of the fields in the Details section.

> **Private Sub Section3\_Format(ByVal pFormattingInfo As Object)**

**'Set font name of Field1 through the**

**1/15/2002 12:30 PM Copyright 2002 Crystal Decisions, Inc. All Rights Reserved. Page 56** 

**'Font object of crxFieldObject Field1.Font.Name = "Arial" 'Set font size Field1.Font.Size = 16 'Set font italic Field1.Font.Italic = True 'Set font bold Field1.Font.Bold = True 'Set font underline Field1.Font.Underline = True 'set font strikethrough Field1.Font.Strikethrough = False 'Set font name of Field2 through the 'Font object of crxFieldObject Field2.Font.Name = "Arial" 'Set font size Field2.Font.Size = 16 'Set font italic Field2.Font.Italic = True 'Set font bold Field2.Font.Bold = True**

**'Set font underline Field2.Font.Underline = True 'set font strikethrough Field2.Font.Strikethrough = False 'Repeat for each field**

**End Sub**

# *SectionFormat*

#### **OCX:**

Sets the format for one or more sections in the specified report.

[form.]Report.SectionFormat(SectionArrayIndex%)[= sectionCode; visible; newPageBefore; newPageAfter; keepTogether; SuppressBlankSection; resetPageNAfter; printAtBottomOfPage; underlaySection; backgroundColor]

> **CrystalReport1.SectionFormat(0)= "GH2;F;X;X;X;X;X;X;X;255.0.0"**

# **RDC:**

The parameters in the OCX SectionFormat property are individual properties of the Section object.

![](_page_57_Picture_152.jpeg)

If the report was saved in a Crystal Report format (RPT) then the properties set through the Section Object. If the report was saved in an ActiveX Designer format (DSR) the properties can be set through the Section's property window, in the Section Format Event, or through the Section object.

RPT

**'Set the Detail section's Suppress property Report.Sections.Item("D").Suppress = False 'Set the section's NewPageBefore property Report.Sections.Item("D").NewPageBefore = False 'Set the section's NewPageAfter property Report.Sections.Item("D").NewPageAfter = False 'Set the section's KeepTogether property Report.Sections.Item("D").KeepTogether = True 'Set the section's SuppressIfBlank property Report.Sections.Item("D").SuppressIfBlank = True 'Set the section's ResetPageNumberAfter property Report.Sections.Item("D").ResetPageNumberAfter = False 'Set the section's PrintAtBottomOfPage property Report.Sections.Item("D").PrintAtBottomOfPage = False 'Set the section's UnderlaySection property Report.Sections.Item("D").UnderlaySection = True 'Set the section's BackColor property Report.Sections.Item("D").BackColor = vbRed**

DSR

Enter the code in the format section event of the desired section. This example sets the section properties of the Detail section.

> **Private Sub Section3\_Format(ByVal pFormattingInfo As Object) 'Set the section's Suppress property Section3.Suppress = False 'Set the section's NewPageBefore property**

**Section3.NewPageBefore = False 'Set the section's NewPageAfter property Section3.NewPageAfter = False 'Set the section's KeepTogether property Section3.KeepTogether = True 'Set the section's SuppressIfBlank property Section3.SuppressIfBlank = True 'Set the section's ResetPageNumberAfter property Section3.ResetPageNumberAfter = False 'Set the section's PrintAtBottomOfPage property Section3.PrintAtBottomOfPage = False 'Set the section's UnderlaySection property Section3.UnderlaySection = True 'Set the section's BackColor property Section3.BackColor = vbRed End Sub**

### *SectionLineHeight*

#### **OCX:**

Specifies the line height in "twips". A twip is 1/1440 inch; there are 20 twips in a point.

[form.]Report.SectionLineHeight(SequentialIndex%)[=sectionCode; line; height; ascent\$]

**CrystalReport1.SectionLineHeight(0) = "GH0; 1; 500; 300"**

### **RDC:**

Height

This is a property of the Section Object.

If the report was saved in a Crystal Report format (RPT) then the properties can be set through the Section Object. If the report was saved in an ActiveX Designer format (DSR) the properties can be set through the Section's property window, in the Section Format Event, or through the Section object.

RPT

```
'Set the Detail section's Height property
Report.Sections.Item("D").Height = 500
```
DSR

Enter the code in the format section event of the desired section. This example sets the section Height of the Detail section.

> **Private Sub Section3\_Format(ByVal pFormattingInfo As Object) 'Set the section's Height property Section3.Height = 500 End Sub**

### *SectionMinHeight*

# **OCX:**

Sets the minimum section height for the specified report section.

```
CrystalReport1.SectionMinHeight(0) = "DETAIL;500"
```
### **RDC:**

MinumumHeight

This is a property of the Section object. It is a read-only property. Use the Height Property to set the section's height. If the report was saved in a Crystal Report format (RPT) then the properties can be set through the Section Object. If the report was saved in an ActiveX Designer format (DSR) the properties can be set through the Section's property window, in the Section Format Event, or through the Section object.

```
RPT
```
**'Set the Detail section's Height property Report.Sections.Item("D").Height = 500**

DSR

Enter the code in the format section event of the desired section. This example sets the section Height of the Detail section.

```
Private Sub Section3_Format(ByVal pFormattingInfo As
Object)
'Set the section's Height property
Section3.Height = 500
End Sub
```
### *SelectionFormula*

**OCX:**  Specifies the records to be used when printing the report. **CrystalReport1.SelectionFormula = "{file.QTY} > 5"**

# **RDC:**

RecordSelectionFormula This is a property of the Report object. **Report.RecordSelectionFormula = "{file.QTY} > 5"**

### *SessionHandle*

**OCX:** 

Sets the session handle for a user once the UserName and Password properties have opened an Access.mdb file for use by the report.

**CrystalReport1.SessionHandle = CurrentSessionHandle**

#### **RDC:**

This is not implemented in the RDC. Use SetSessionInfo method of the DatabaseTable object. **'Set the Session info of the first DatabaseTable**

**'In the DatabaseTables collection**

**Report.Database.Tables.Item(1).SetSessionInfo "User ID", "Password"**

### *SortFields*

#### **OCX:**

Specifies the field(s) that are to be used to sort your data when the report is printed. **CrystalReport1.SortFields(0) = "+{orders.CUSTOMER}"**

#### **RDC:**

Field, SortDirection

These are properties of the SortField Object. Field sets the field to sort on, SortDirection sets the sort direction.

```
'Dim a DatabaseFieldDefinition object
Dim crxDatabaseField As craxdrt.DatabaseFieldDefinition
'Currently the sort is based on the Customer Name field and
the 'application
'is to change it to the 'Last Year's Sale's' field. This
field 'must be present
'on the report. Accessing the first table to get the 8th
field
Set crxDatabaseField =
Report.Database.Tables.Item(1).Fields.Item(8)
'Set the field to crxDatabaseField
Report.RecordSortFields.Item(1).Field = crxDatabaseField
'Set the SortField direction
Report.RecordSortFields.Item(1).SortDirection =
crAscendingOrder
```
#### *SQLQuery*

**OCX:** 

Sets the SQL query string used by the specified report.

**CrystalReport1.SQLQuery = "SELECT authors.au\_id, authors.au\_lname, authors.au\_fname FROM pubs2.dbo.authors authors WHERE authors.au\_lname > 'Madison'"**

### **RDC:**

SQLQueryString This is a property of the Report object. It is only available in version 7 of the RDC.

> **Report.SQLQueryString = "SELECT authors.au\_id, authors.au\_lname, authors.au\_fname FROM pubs2.dbo.authors authors WHERE authors.au\_lname > 'Madison'"**

#### *Status*

#### **OCX:**

Determines the print status for the specified report.

**Status% = CrystalReport1.Status**

# **RDC:**

Progress This is a property of the PrintingStatus object.

**'Print the Report**

**Report.Printout**

**'Pass the Progress of the Print job to the Status variable**

**Status & = Report.PrintingStatus.Progress**

## *StoredProcParam*

# **OCX:**

Sets the stored procedure parameters when using a report based on SQL stored procedures. **CrystalReport1.StoredProcParam(0)="06/14/1989"**

#### **RDC:**

AddCurrentValue

This is a property of the ParameterFieldDefinition object. All parameters including Stored Procedures and Crystal Parameters are set through the ParameterFieldDefinition object.

```
'Set the value of the Stored procedure which is the
'first parameter in the ParameterFields collection
Report.ParameterFields.Item(1).AddCurrentValue =
"06/14/1989"
```
There is no method for setting a stored procedure in RDC Version 6. Refer to Knowledge Base article C2001179 for how to use active data to create a report using the Active Data Driver. By using the Active Data Driver, a developer can set a stored procedure parameter value using the methods of the Data Object, ADO or RDO or DAO or CDO.

#### *SubreportToChange*

#### **OCX:**

Specifies whether changes to any of several properties (see list in Remarks below) affect the main report (if you pass an empty string [""]) or a subreport (if you pass the name of the subreport).

**'Changes to any of the properties apply to the main report**

```
CrystalReport1.SubreportToChange = ""
```
**'Changes to any of the properties apply to the Subrpt2 subreport**

**CrystalReport1.SubreportToChange = "Subrpt2"**

#### **RDC:**

**OpenSubreport** This is a method of the SubreportObject object and the Report Object.

Report.OpenSubreport

Pass the name of the subreport to the OpenSubreport Method of the Report object. This method is valid for reports saved in the Crystal Report format (RPT) or as an ActiveX Designer (DSR) within Visual Basic.

**'Declare Report object to set to the Subreport**

**Dim crxSubreport As CRAXDRT.Report**

**'Set crxSubreport to the subreport "sub1" Set crxSubreport = Report.OpenSubreport("sub1")**

SubreportObject.OpenSubreport

Open the subreport by setting a subreport to a valid SubreportObject in the report. Searching through the sections, and report objects in the section accesses the subreport. Valid for RPT and DSR. **'Declare Report object to set to the Subreport**

**Dim crxSubreport As CRAXDRT.Report 'Declare a Section object Dim crxSection As CRAXDRT.Section 'Declare a Generic object Dim crxObject As Object 'Declare a SubreportObject Object Dim crxSubreportObject As CRAXDRT.SubreportObject 'Search through each section of the report For Each crxSection In Report.Sections 'Search through each report object in each section For Each crxObject In crxSection.ReportObjects 'If the report object is a subreport set it to 'crxSubreportObject If crxObject.Kind = crSubreportObject Then Set crxSubreportObject = crxObject 'Set crxSubreport to the subreport Set crxSubreport = crxSubreportObject.OpenSubreport 'Enter code for subreport End If Next crxObject Next crxSection**

'If the location of the subreport is known, the amount of code can be reduced. For example, the subreport is the first report object in the first section (Report Header) of the report. Valid for RPT and DSR. **'Declare Report object to set to the Subreport**

**Dim crxSubreport As CRAXDRT.Report**

**'Set crxSubreport to the first object in the Report Header 'section.**

**Set crxSubreport = Report.Sections.Item("RH").ReportObjects.Item(1).OpenSubrep ort**

If a report is instantiated by declaring a variable as a new DSR the subreport object can be accessed directly without having to search through the sections.

**'General Declarations**

#### **'Declare a SubreportObject Object**

**'Sub or function 'Declare Report object to set to the Subreport Dim crxSubreport As CRAXDRT.Report 'Set crxSubreport to the subreport Set crxSubreport = Report.Subreport1.OpenSubreport**

#### *UserName*

#### **OCX:**

Enters the name given to a user for logging on to a protected Access.mdb file to obtain data files needed by the report.

**CrystalReport1.UserName = "MIS"**

#### **RDC:**

SetSessionInfo This is the first parameter in the SetSessionInfo method of the DatabaseTable object. **'Set the session info for the first table in the**

**'DatabaseTables collection**

**Report.Database.Tables.Item(1). SetSessionInfo "User ID", "Password"**

### *WindowAllowDrillDown*

### **OCX:**

Indicates whether or not drill-down on summary values is allowed in the preview window. **CrystalReport1.WindowAllowDrillDown = FALSE**

### **RDC:**

EnableDrillDown This is a property of the Report Viewer control. **CRViewer1.EnableDrillDown = True**

#### *WindowBorderStyle*

**OCX:**  Specifies the type of border for the preview window. **CrystalReport1.WindowBorderStyle = 2**

### **RDC:**

The Report Viewer control is embedded on a form. Set the Border Style of the Report Viewer control parent form. **Form1.BorderStyle = 2**

# *WindowControlBox*

#### **OCX:**

Specifies whether or not the preview window is to have a control (system menu) box in the upper left-hand corner when the report is printed to a window.

**CrystalReport1.WindowControlBox = True**

**RDC:** 

The Report Viewer control is embedded on a form. Set the Border Style of the Report Viewer control parent form's Property window.

# *WindowControls*

## **OCX:**

Specifies whether or not the print controls are to appear in the preview window when printing a report to a window. **CrystalReport1.WindowControls = True**

# **RDC:**

EnableToolbar This is a property of the Report Viewer control. **CRViewer1.EnableToolbar = True**

# *WindowHeight*

**OCX:**  Sets the height of the preview window when the report is printed to a window. **CrystalReport1.WindowHeight = 300**

# **RDC:**

Height This is a property of the l Report Viewer control and sets the height of the control within the parent form. **'To set the height to match the parent form**

**'Place within the Form Resize event.**

**CRViewer1.Height = ScaleHeight**

### *WindowLeft*

**OCX:** 

Sets the distance, in pixels, that the preview window is to appear from the left edge of the parent window. If the preview window is a top-level window, then the distance is measured from the left edge of the screen. (A standard VGA monitor is 640 x 480 pixels).

**CrystalReport1.WindowLeft = 100**

# **RDC:**

Left

This is a property of the Report Viewer control and sets the left side of the control within the parent form.

**'To set the control to the left edge of the parent form**

**'Place within the Form Resize event. CRViewer1.Left = 0**

### *WindowMaxButton*

### **OCX:**

Specifies whether or not the preview window is to have an active, hidden or grayed-out maximize button when the report is printed to a window.

**CrystalReport1.WindowMaxButton = False**

# **RDC:**

The Report Viewer control is embedded on a form. Set the MaxButton of the Report Viewer control parent form's property window.

# *WindowMinButton*

# **OCX:**

Specifies whether or not the preview window is to have an active, hidden or grayed-out minimize button when the report is printed to a window.

**CrystalReport1.WindowMinButton = True**

# **RDC:**

The Report Viewer control is embedded on a form. Set the MinButton of the Report Viewer control parent form's property window.

# *WindowParentHandle*

**OCX:** 

Specifies the handle of the parent window if the preview window is to be the child of another window. **CrystalReport1.WindowParentHandle = Form1.hWnd**

# **RDC:**

The Report Viewer control is embedded on a form. The form can be made a child of an MDI form.

# *WindowShowCancelBtn*

**OCX:**  Indicates whether or not a Cancel button is available in the preview window. **CrystalReport1.WindowShowCancelBtn = False**

# **RDC:**

EnableStopButton This is a property of the Report Viewer control. **CRViewer1.EnableStopButton = True**

### *WindowShowCloseBtn*

**OCX:**  Indicates whether or not a Close button is available in the preview window. **CrystalReport1.WindowShowCloseBtn = True**

# **RDC:**

EnableCloseButton This is a property of the Report Viewer control. The Close Button on the Report Viewer control only closes the report views within report.

**CRViewer1.EnableCloseButton = True**

### *WindowShowExportBtn*

**OCX:**  Indicates whether or not an Export button is available in the preview window. **CrystalReport1.WindowShowExportBtn = True**

**RDC:**  EnableExportButton This is a property of the Report Viewer control. **CRViewer1.EnableExportButton = True**

![](_page_65_Picture_166.jpeg)

**OCX:** 

**1/15/2002 12:30 PM Copyright 2002 Crystal Decisions, Inc. All Rights Reserved. Page 66** 

Indicates whether or not a Group Tree is displayed in the preview window. **CrystalReport1.WindowShowGroupTree = False**

## **RDC:**

EnableGroupTree This is a property of the Report Viewer control. **CRViewer1.EnableGroupTree = True**

# *WindowShowNavigationCtls*

# **OCX:**

Indicates whether or not the Navigation Controls are available in the preview window. **CrystalReport1.WindowShowNavigationCtls = True**

# **RDC:**

EnableNavigationControls This is a property of the Report Viewer control. **CRViewer1.EnableNavigationControls = True**

# *WindowShowPrintBtn*

**OCX:** 

Indicates whether or not a Print button is available in the preview window. **CrystalReport1.WindowShowPrintBtn = False**

### **RDC:**

EnablePrintButton This is a property of the Report Viewer control. **CRViewer1.EnablePrintButton = True**

# *WindowShowPrintSetupBtn*

**OCX:** 

Indicates whether or not a Print Setup button is available in the preview window. **CrystalReport1.WindowShowPrintSetupBtn = False**

# **RDC:**

This feature is not implemented in the Report Viewer control for RDC versions 6 and 7. You can call the Microsoft Common Dialog from the PrintButtonClicked event or use your own Custom Dialog. For an example of a custom Printer Dialog see the form 'frmPrintOut' in the Object Model application at:

- RDC version 6
	- C:\Program Files\Seagate Crystal Reports\sample\Designer\Object Model App
- RDC version 7
	- C:\Program Files\SEAGATE SOFTWARE\Crystal Reports\sample\RDC\ObjModel

Using the Microsoft CommonDialog

**'Add a CommonDialog control to the form containing the Crystal**

**'Report Report Viewer control.**

**Private Sub CRViewer1\_PrintButtonClicked(UseDefault As Boolean)**

**'Set default to false so report**

**'does not print twice UseDefault = False**

**'display the printer dialog CommonDialog1.ShowPrinter**

**'Print the report without prompting user 'All changes made in the printer dialog 'will be reflected in the report Report.PrintOut False End Sub**

• Version 8 of the RDC

**'PrinterSetup provides a Windows standard printer setup window to allow the user 'to change the printer properties directly at runtime. 'Call the Printer Setup dialog box Report.PrinterSetup Me.hWnd**

### *WindowShowProgressCtls*

### **OCX:**

Determines whether or not controls indicating the progress of a report being generated are displayed in the preview window.

**CrystalReport1.WindowShowProgressCtls = False**

# **RDC:**

EnableProgressControl This is a property of the Report Viewer control. **CRViewer1.EnableProgressControl = True**

# *WindowShowRefreshBtn*

**OCX:**  Indicates whether or not a Refresh button is available in the preview window. **CrystalReport1.WindowShowRefreshBtn = False**

# **RDC:**

EnableRefreshButton This is a property of the Report Viewer control. **CRViewer1.EnableRefreshButton = True**

# *WindowShowSearchBtn*

#### **OCX:**

Indicates whether or not a Search button is available in the preview window. **CrystalReport1.WindowShowSearchBtn = True**

### **RDC:**

EnableSearchControl This is a property of the Report Viewer control. **CRViewer1.EnableSearchControl = True**

# *WindowShowZoomCtl*

**OCX:**  Indicates whether or not Zoom controls are available in the preview window. **CrystalReport1.WindowShowZoomCtl = True**

# **RDC:**

EnableZoomControl This is a property of the Report Viewer control.

**CRViewer1.EnableZoomControl = True**

### *WindowState*

**OCX:**  Sets the state of the preview window as normal, minimized or maximized when the report is printed. **CrystalReport1.WindowState = 2**

# **RDC:**

The Report Viewer control is embedded on a form. Sets the State of the Report Viewer control parent form. **Form1.WindowState = 2**

# *WindowTitle*

#### **OCX:**

Specifies the title to appear in the preview window title bar when the report is printed to a window. **CrystalReport1.WindowTitle = "Quarterly Earnings"**

### **RDC:**

The Report Viewer control is embedded on a form. Sets the Caption of the Report Viewer control parent form. **Form1.Caption = "Quarterly Earnings"**

### *WindowTop*

### **OCX:**

Sets the distance, in pixels, that the preview window is to appear from the top edge of the parent window. If the preview window is a top-level window, then the distance is measured from the top edge of the screen. **CrystalReport1.WindowLeft = 100**

# **RDC:**

Top

This is a property of the Report Viewer control and sets the topside of the control within the parent form. **'To set the control to the left edge of the parent form**

**'Place within the Form Resize event.**

**CRViewer1.Top = 0**

### *WindowWidth*

**OCX:**  Specifies the width of the preview window in pixels.

**CrystalReport1.WindowWidth = 480**

# **RDC:**

Width

This is a property of the Report Viewer control and sets the width of the control within the parent form. **'To set the width to match the parent form**

**'Place within the Form Resize event.**

**CRViewer1.Width = ScaleHeight**

# **Methods**

## *FetchSelectionFormula*

**OCX:** 

FetchSelectionFormula returns the selection formula from the current report.

**SelectionFormula\$ = CrystalReport1.FetchSelectionFormula**

# **RDC:**

RecordSelectionFormula This is a read and write property of the Report object. **SelectionFormula\$ = Report.RecordSelectionFormula**

# *GetNSubreports*

**OCX:** 

Looks at the report specified in ReportFileName, and returns the number of subreports in that report. **Number = CrystalReport1.GetNSubreports**

### **RDC:**

To get the number of subreports, search for each subreport object in each section of the Report. See the OCX property SubreportToChange for the RDC methods of opening a subreport.

```
'Declare a Section object
Dim crxSection As CRAXDRT.Section
'Declare a Generic object
Dim crxObject As Object
'Declare a variable to hold the number of subreports
Dim nSubreports as Integer
'Search through each section of the report
For Each crxSection In Report.Sections
    'Search through each report object in each section
   For Each crxObject In crxSection.ReportObjects
        'If the report object is a subreport
    'Add 1 to nSubreports
        If crxObject.Kind = crSubreportObject Then
            nSubreports = nSubreports + 1
```
**End If**

#### **Next crxObject**

**Next crxSection**

#### *GetNthSubreportName*

#### **OCX:**

Looks at the report specified in the ReportFileName property and returns a string which is the name of the nth subreport in that report.

**SubreportName=CrystalReport1.GetNthSubreportName (2)**

### **RDC:**

SubreportName

This is a property of the SubreportObject.

**'Declare a variable to hold the name of the subreport**

```
Dim strSubreport as String
```
**'The subreport is the first Report object in the Report Footer 'section strSubreport = Report.Sections.Item("RF").ReportObjects.Item(1).SubreportN ame**

#### *LogonServer*

#### **OCX:**

Logs on to the specified server and returns a unique connection ID which can be used to log off of this server using the LogoffServer.

> **connectionId% = CrystalReport1.LogonServer ("pdsodbc.dll", "Accounting", "Administration", "bobg", "bigboard")**

#### **RDC:**

LogonServer This is a method of the Application and Database Objects.

Application object

**CrxApplication.LogonServer "pdsodbc.dll", "Accounting", "Administration", "bobg", "bigboard"**

Database object

**'Log onto the data source**

**Report.DataBase.LogonServer "pdsodbc.dll", "Accounting", "Administration", "bobg", "bigboard"**

#### *PageCount*

**OCX:** 

Returns the number of pages in the report.

**NumberofPages = CrystalReport1.PageCount**

#### **RDC:**

NumberOfPages This is a property of the PrintingStatus Object.

**'Read the records into the report**

### **Report.ReadRecords**

**'Pass the number of records read to the Read variable Pages& = Report.PrintingStatus.NumberOfPages**

#### *PageFirst*

**OCX:**  Displays the first page of the report in the preview window. **CrystalReport1.PageFirst**

### **RDC:**

ShowFirstPage This is a method of the Report Viewer control. **CRViewer1.ShowFirstPage**

# *PageLast*

**OCX:**  Displays the last page of the report in the preview window. **CrystalReport1.PageLast**

# **RDC:**

ShowLastPage This is a method of the Report Viewer control. **CRViewer1.ShowLastPage**

### *PageNext*

**OCX:**  Displays the next page of the report in the preview window. **CrystalReport1.PageNext**

**RDC:**  ShowNextPage This is a method of the Report Viewer control. **CRViewer1.ShowNextPage**

### *PagePrevious*

**OCX:**  Displays the previous page of the report in the preview window. **CrystalReport1.PagePrevious**

### **RDC:**

ShowPreviousPage This is a method of the Report Viewer control. **CRViewer1.ShowPreviousPage**

## *PageShow*

**OCX:**  Displays a specific page of the report in the preview window. **CrystalReport1.PageShow (3)**

**1/15/2002 12:30 PM Copyright 2002 Crystal Decisions, Inc. All Rights Reserved. Page 72**
**RDC:**  ShowNthPage This is a method of the Report Viewer control. **CRViewer1.ShowNthPage 3**

If the report is to go to a specific page when first previewed, the control must be allowed to complete the downloading of data before setting the page.

**'Set the Report to the Report Viewer**

**CRViewer1.ReportSource = Report**

**'View the Report CRViewer1.ViewReport**

**'Continue loop while the Report Viewer is busy downloading data While CRViewer1.IsBusy DoEvents Wend**

**'Set the report to preview on the third page CRViewer1.ShowNthPage 3**

#### *PageZoom*

**OCX:** 

Sets the magnification factor for the report in the preview window to a value between 25% and 400% of the actual size.

**CrystalReport1.PageZoom (150)**

# **RDC:**

Zoom This is a method of the Report Viewer control. **CRViewer1.Zoom 150**

If the report is set to a specific zoom level when it is first previewed, the downloading of data must be completed before setting the page.

**'Set the Report to the Report Viewer**

**CRViewer1.ReportSource = Report**

**'View the Report CRViewer1.ViewReport**

**'Continue loop while the Report Viewer is busy downloading data**

**While CRViewer1.IsBusy**

**DoEvents**

**Wend**

**'Set the report's zoom level to 150% CRViewer1.Zoom 150**

#### *PageZoomNext*

**OCX:**  Sets the magnification level of the report in a preview window to the next default zoom level. **CrystalReport1.PageZoomNext**

#### **RDC:**

This method is not available in the Report Viewer control, however the functionality can be duplicated in code.

A button is placed on a form containing the Report Viewer. The Report opens at the Whole Page zoom level. Clicking the button will cycle through the zoom levels.

> **Private Sub Command1\_Click() 'ZoomLvl is initialzed to 0 in the Form\_Load 'ZoomArray is a ten element array initialzed in the Form\_Load 'and containing all the zoom levels available from the 'Zoom Level Drop Down List on the Report Viewer form. ''Whole Page' = 1, 'Page Width' = 2 'When ZoomLvl reaches the top Level 'reset to the bottom level If ZoomLvl < 9 Then ZoomLvl = ZoomLvl + 1 Else ZoomLvl = 0 End If 'Set Zoom to the Next Level CRViewer1.Zoom (ZoomArray(ZoomLvl))**

**End Sub**

#### *PrinterSelect*

# **OCX:**

Displays the Printer Selection common dialog box, which enables the user to specify a different printer. **CrystalReport1.PrinterSelect**

#### **RDC:**

To display a Printer Selection common dialog box:

**'Add a Microsoft Common Dialog Control to the form containing the Report Viewer**

**'Add the following code to the PrintButton Clicked event of the Report Viewer**

**Private Sub CRViewer1\_PrintButtonClicked(UseDefault As Boolean)**

**CommonDialog1.ShowPrinter**

**End Sub**

*PrintReport* 

**OCX:** 

PrintReport triggers the printing of the report. **Result% = CrystalReport1.PrintReport**

# **RDC:**

The RDC prints to screen, printer and export through three different methods, all of which are methods of the Report object.

Print to screen: Viewing the report is done through the Report Viewer control: **CRViewer1.ReportSource = Report**

**CRViewer1.ViewReport**

Printer:

Print the report without prompting the user.

**Report.Printout False**

Export:

Export the report without prompting the user.

**Report.Export False**

# *ReplaceSelectionFormula*

**OCX:** 

ReplaceSelectionFormula overrides the selection formula from the current report with the string that is passed. **CrystalReport1.ReplaceSelectionFormula ("{Company.State}='CA'")**

#### **RDC:**

RecordSelectionFormula This is a property of the Report object. **Report.RecordSelectionFormula = ("{Company.State}='CA'"**

#### *Reset*  **OCX:**

Resets the value of all properties (except DataSource Property) to their default values. **CrystalReport1.Reset**

#### **RDC:**

To Reset the report, set the Report object to "Nothing", then open the report again and set the new properties. See the OCX property ReportFileName for the RDC methods for opening reports. **'Set the Report object to Nothing**

**Report = Nothing**

#### *RetrieveDataFiles*

#### **OCX:**

RetrieveDatafiles retrieves all "table" locations from the current report, populates Datafiles and returns the number of "tables" in the report.

**NumberofDatafiles% = CrystalReport1.RetrieveDatafiles**

# **RDC:**

Location

This is a method of the DatabaseTable object.

**'Get the number of tables in the report 'from the count property of the DatabaseTables collection nTables% = Report.Database.Tables.Count 'Set the location the first DatabaseTable in the DatabaseTables collection Report.Database.Tables.Item(1)DatabaseTable.Location = "c:\new\xtreme.mdb"**

#### *RetrieveLogonInfo*

#### **OCX:**

RetrieveLogonInfo retrieves logon information (except for the password) for all "tables" in the current report, populates LogOnInfo Property and returns the number of "tables" in the report.

**NumberofTables% = CrystalReport1.RetrieveLogonInfo**

#### **RDC:**

Use the SetLogonInfo to connect to the server. To read the connection information, use the following properties from the DatabaseTable object.

> **'Get the number of tables in the report 'from the count property of the DatabaseTables collection nTables% = Report.Database.Tables.Count**

**'Set the location the first DatabaseTable in the DatabaseTables collection Report.Database.Tables.Item(1).SetLogOnInfo "DSN", "Database", "User ID", "Password"**

#### *RetrieveSQLQuery*

**OCX:**  RetrieveSQLQuery retrieves the SQL Query from the current report and populates SQLQuery Property. **CrystalReport1.RetrieveSQLQuery**

#### **RDC:**

SQLQueryString This is a property of the Report Object.

**'Declare a string variable to hold the SQL Query**

**Dim strSQL As String**

**1/15/2002 12:30 PM Copyright 2002 Crystal Decisions, Inc. All Rights Reserved. Page 76** 

**'To retrieve the SQL Query strSQL = Report.SQLQueryString 'To pass a SQL Query Report.SQLQueryString = strSQL**

#### *RetrieveStoredProcParams*

#### **OCX:**

RetrieveStoredProcParams retrieves all stored procedure parameters from the current report, populates StoredProcParam Property and returns the number of parameters.

**NumberofParams% = CrystalReport1.RetrieveStoredProcParams**

#### **RDC:**

All Stored Procedure parameters are part of the ParameterFieldDefinition collection. Use the following properties of the ParameterFieldDefinition object and ParameterFieldDefinitions collection.

**'Retrieve the first default value in the parameter 'RDC has the ability to add multiple values nParameterValue = Report.Parameters.Item(1).GetNthDefaultValue(1) 'Set the first parameter in the ParameterFields collection Report.Parameters.Item(1).AddCurrentValue nParameterValue 'Get the number of parameters in the report 'from the count property of the ParameterFields collection nParameters% = Report.ParameterFields.Count**

#### *SetTablePrivateData*

#### **OCX:**

SetTablePrivateData sets the report data to the recordset in memory. Use with Crystal Data Object, ActiveX Data Object 1.5 and higher, Remote Data Object 2.0, etc.

**CrystalReport1.SetTablePrivateData 0, 3, ADOrs**

#### **RDC:**

SetPrivateData SetPrivateData is a property of the DatabaseTable object. **'Pass the recordset to the first table in the 'DatabseTables collection '3 is the Data Tag and is currently the 'only valid value. rs is any valid recordset Report.Database.Tables.Item(1).SetPrivateData 3, rs**

## *SpecifyDataSourceField*

#### **OCX:**

Enables you to specify the columns that appear, their order and their width for reports that are automatically generated from a Data control. If you call this function one or more times, only the columns indicated by the calls will appear in the report. You must call this function one time for each column you are setting.

#### **CrystalReport1.SpecifyDataSourceField 0,"Year Born",10**

## **RDC:**

#### **Note on Bound Reports:**

RDC versions 6 and 7 do not support the binding of a report to a Data Control or True DB Grid control to create an ad hoc report. This is an exclusive feature of the OCX control. The RDC uses Active Data for binding recordsets to existing report templates, which is much more flexible. See Active Data on page 16.

In Seagate Crystal Reports 8, the RDC lets developers create reports at runtime through code or an intuitive Report Expert (runtime licensing fees apply).

# **Appendix D: Features Comparison of OCX to RDC**

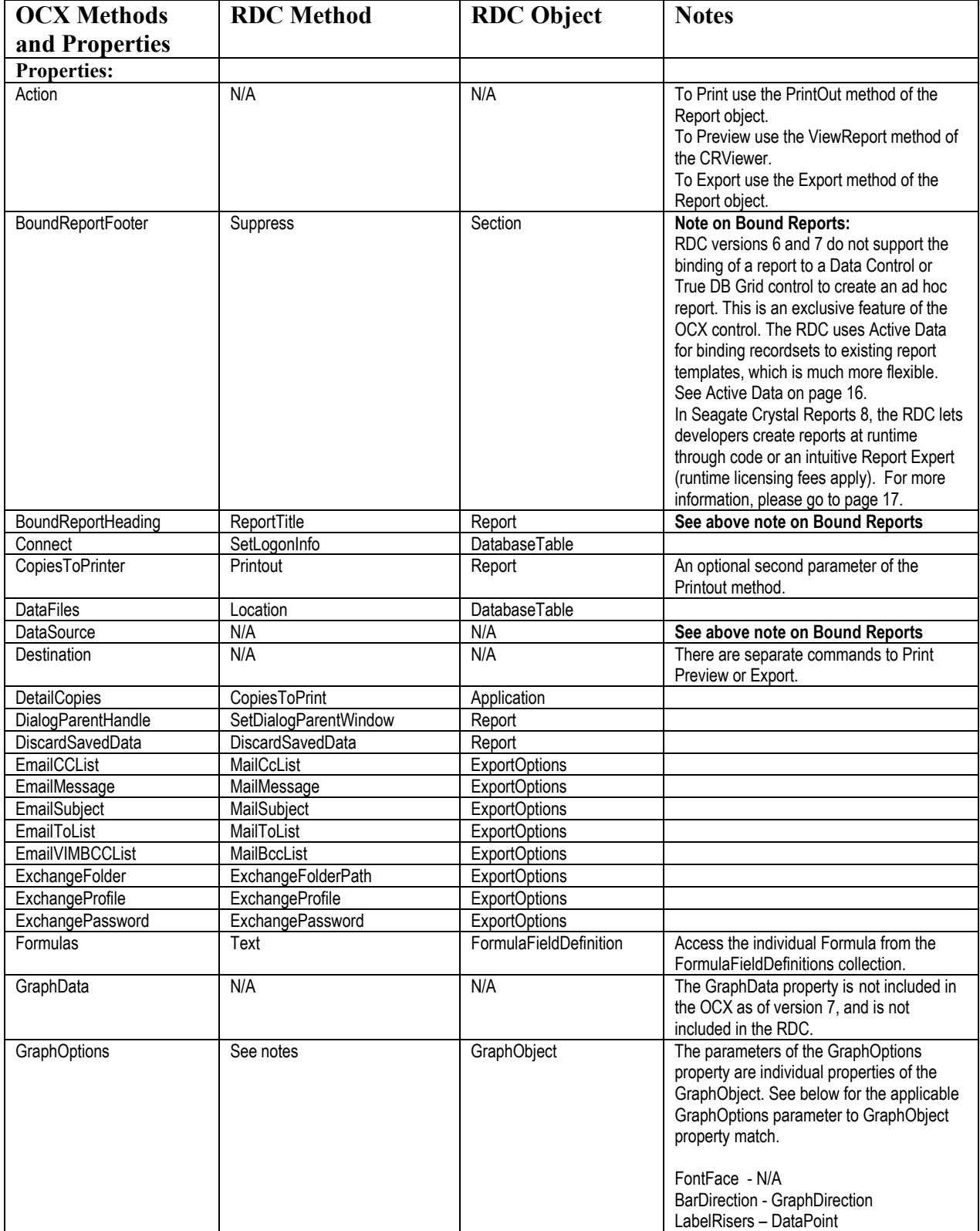

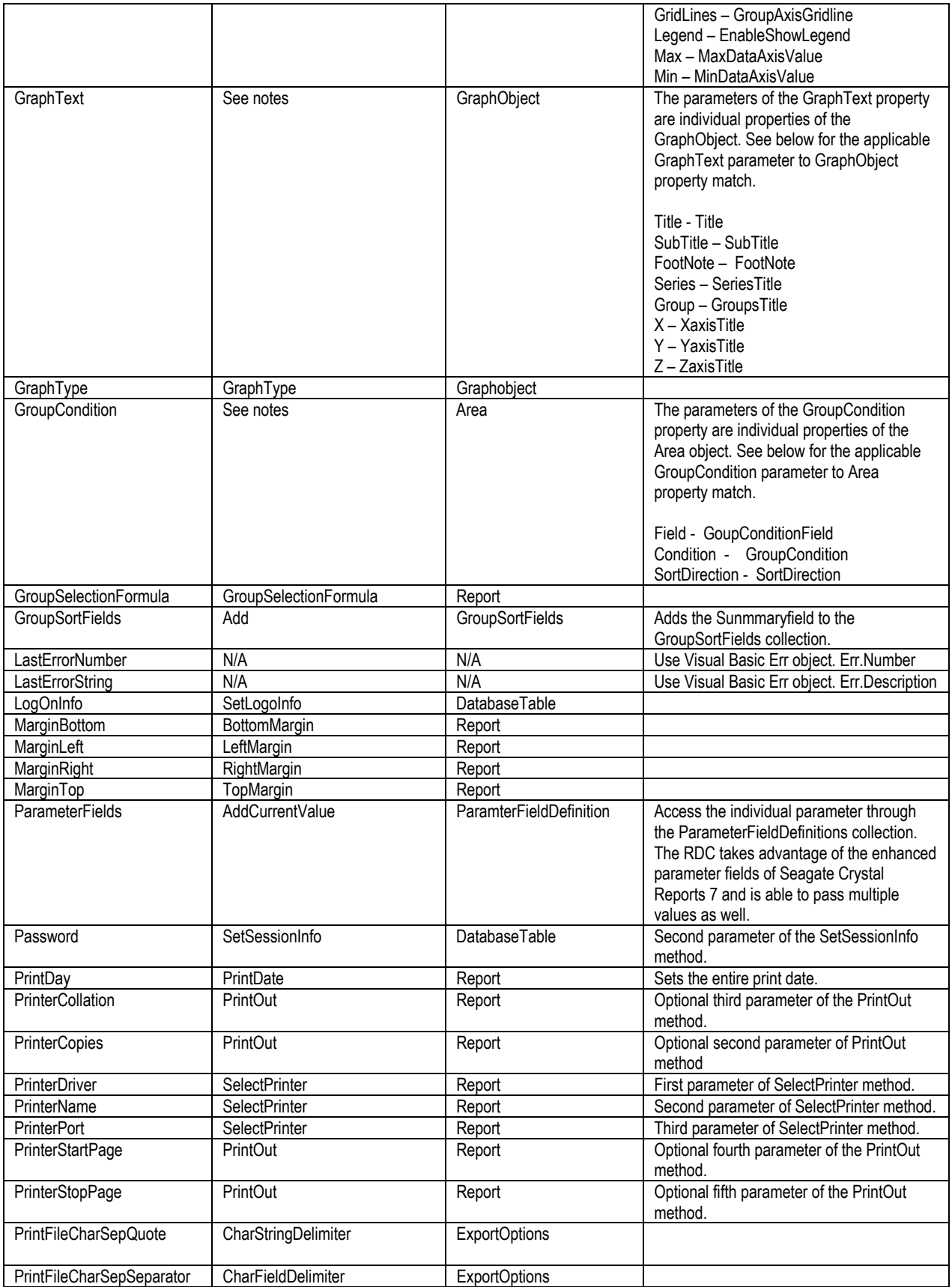

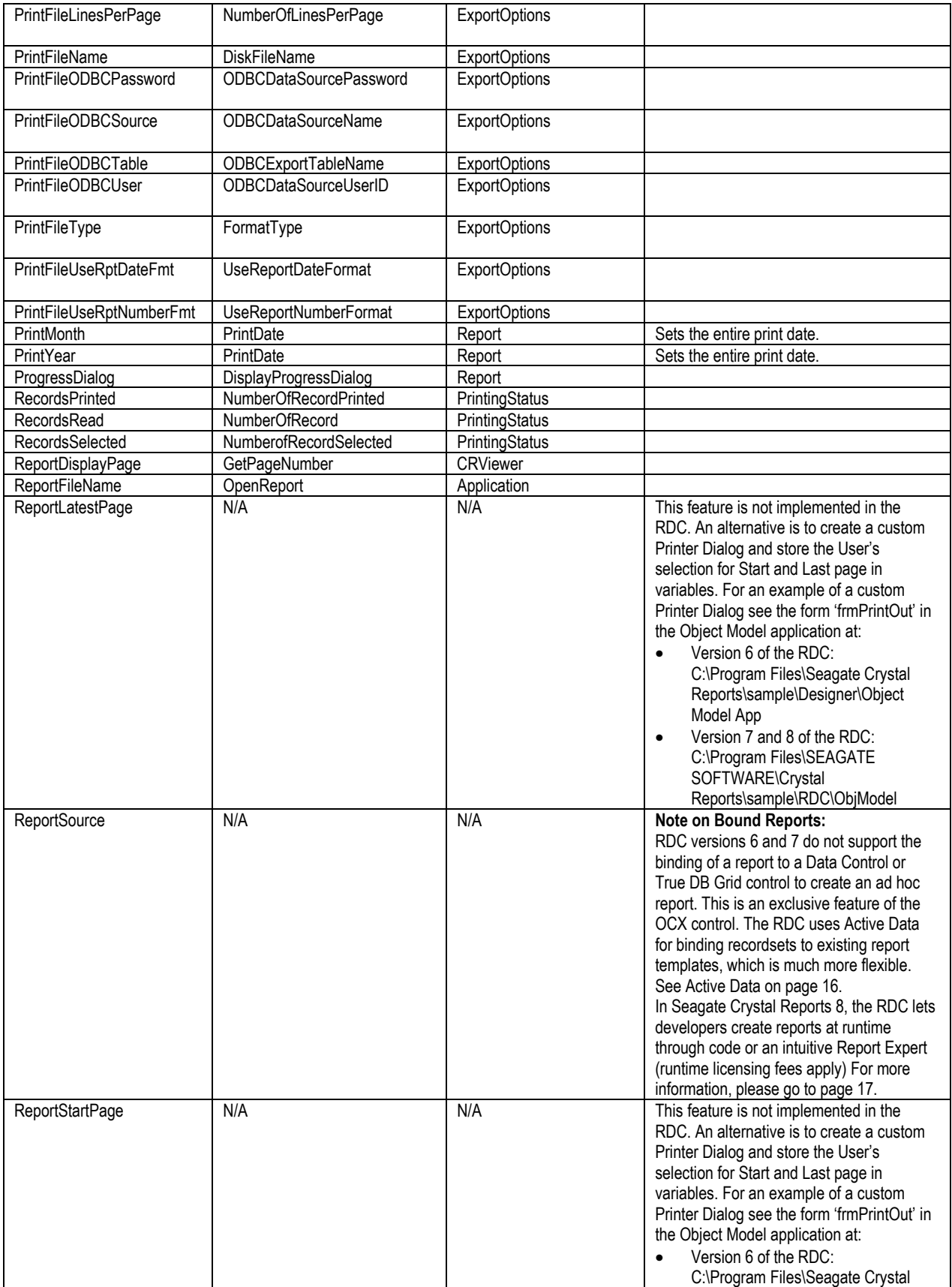

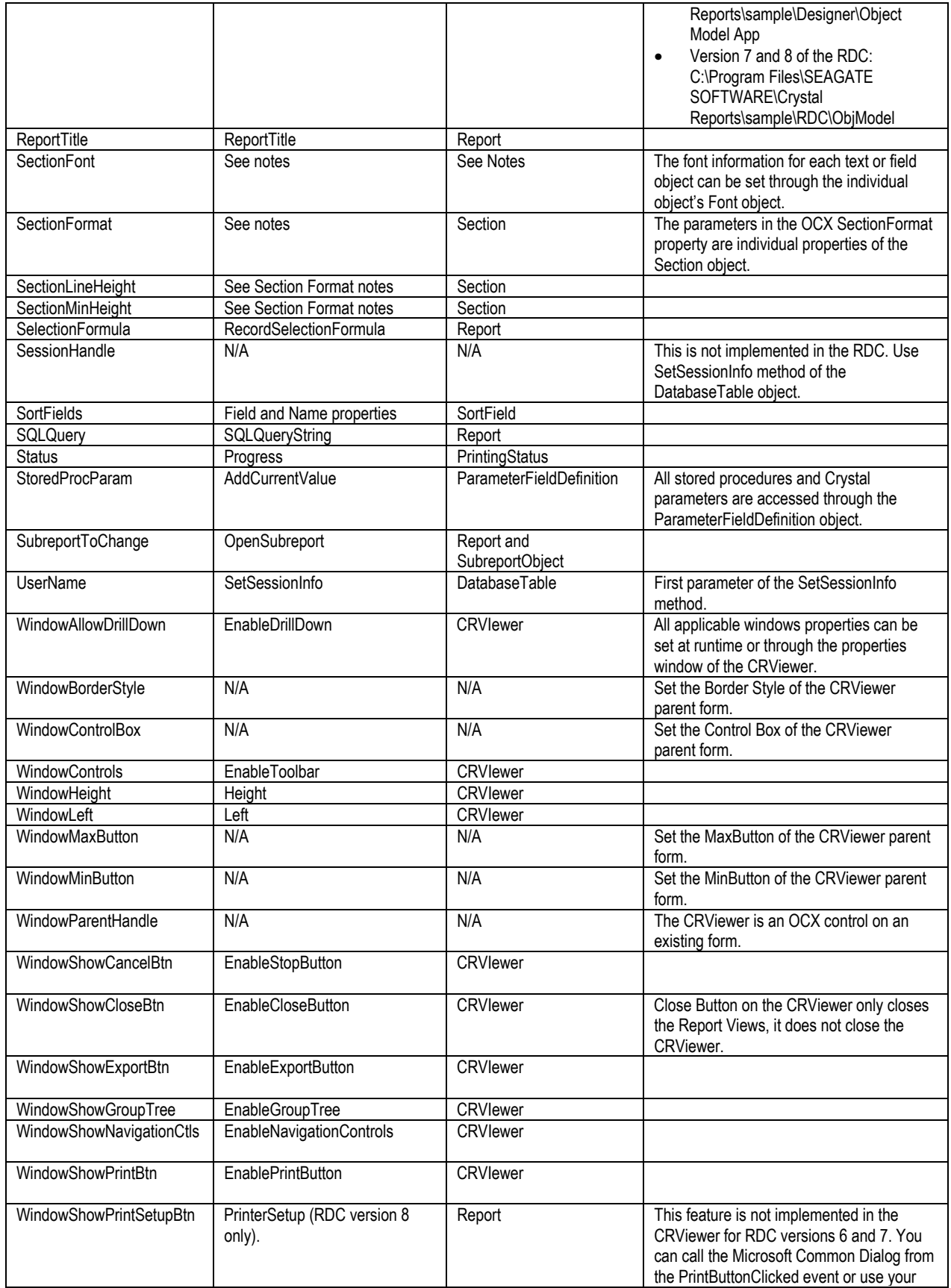

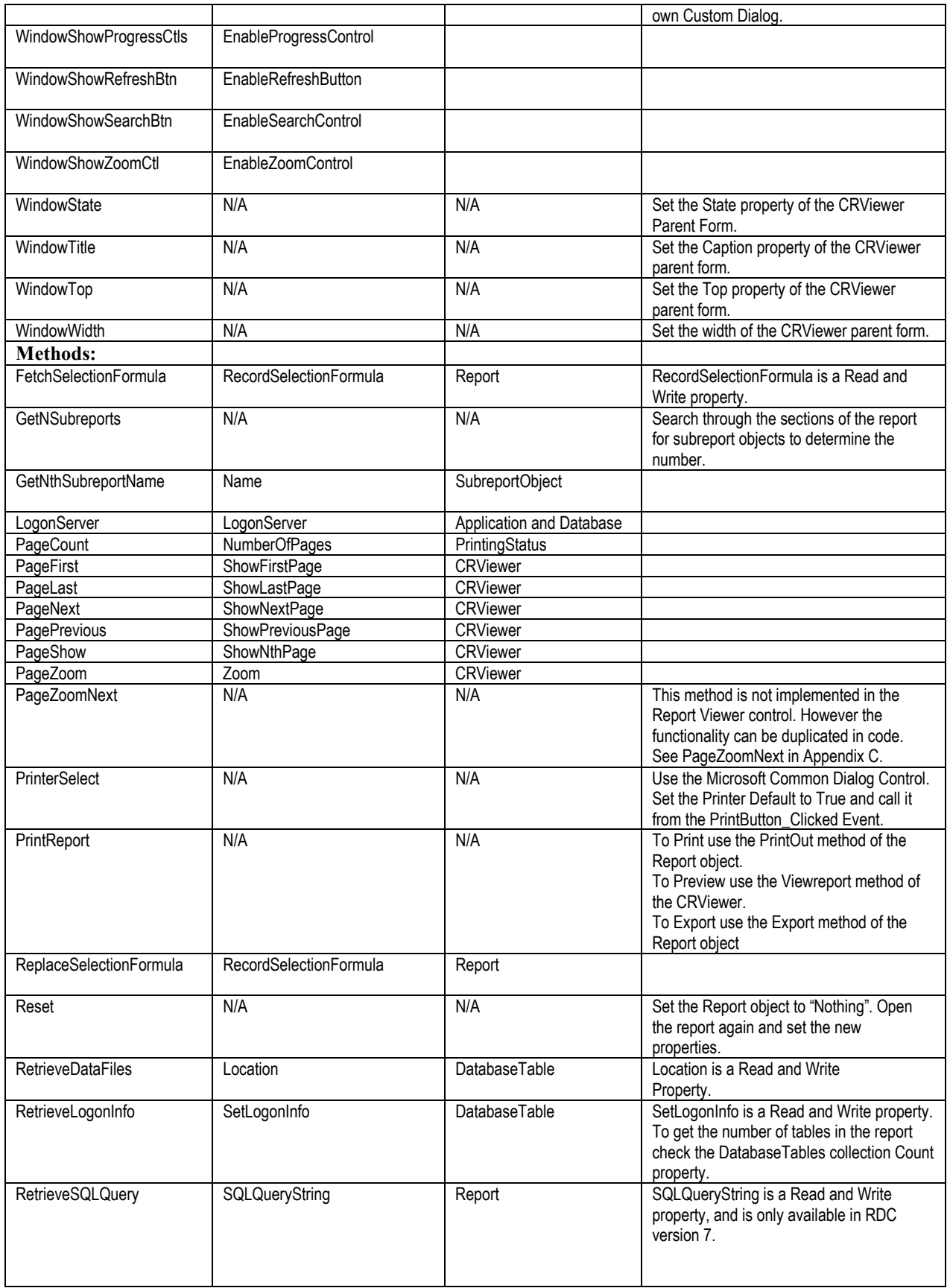

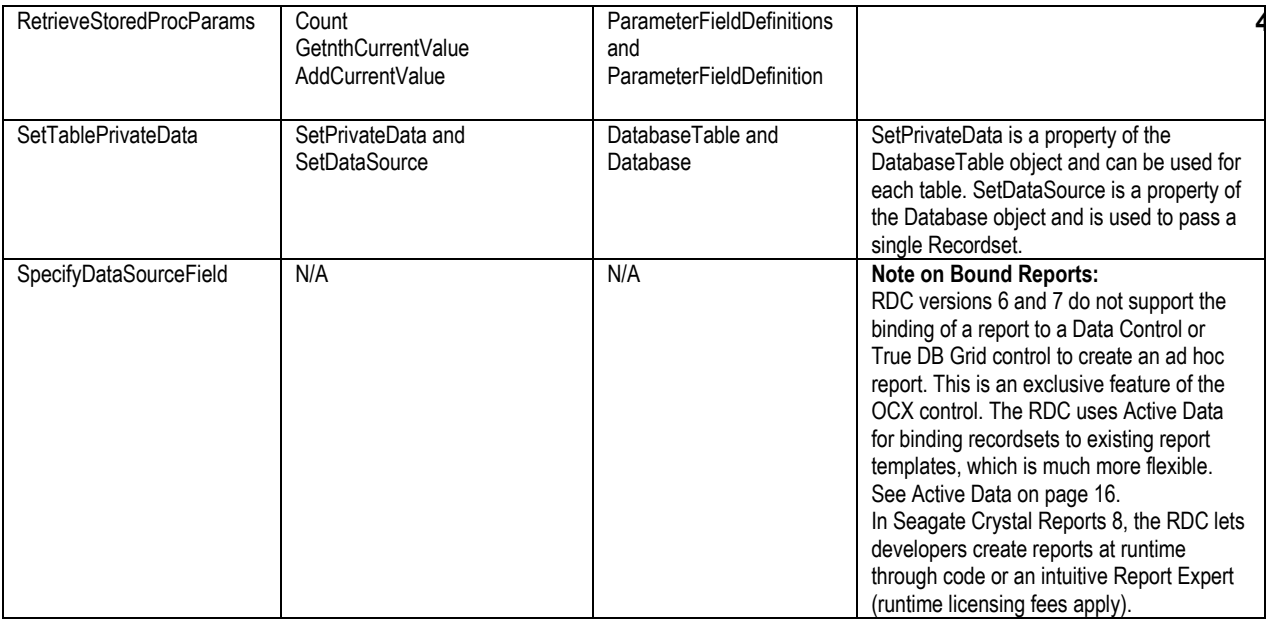

# **Contacting Crystal Decisions for Technical Support**

Along with this document, and the *Crystal Reports User's Guide*, we recommend that you visit our Technical Support web site for further resources and sample files. For further assistance, visit us at the web sites below.

Technical Support web site:

[http://support.crystaldecisions.com](http://support.crystaldecisions.com/)

# Answers By Email Support:

<http://support.crystaldecisions.com/support/answers.asp>

Phone Support:

Tel: (604) 669-8379